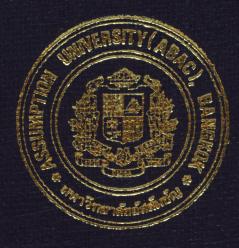

# Inventory Control System for Crushing Spare Parts

By

# Ms. Warunee Tra-Ngarnruang

Final Report of the Three - Credit Course CS 6998 System Development Project

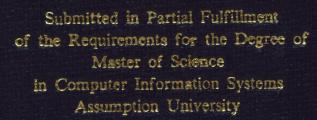

Novemer, 1998

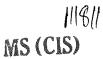

ABAC GRADUATE SCHOOL LIBRARY

### **Inventory Control System for Crushing Spare Parts**

by Ms. Warunee Tra-Ngarnruang

Final Report of the Three-Credit Course CS 6998 System Development Project

Submitted in Partial Fulfillment of the Requirements for the Degree of Master of Science in Computer Information Systems Assumption University

November 1998

| Project Title   | :      | Inventory Control System for Crushing Spare Parts |
|-----------------|--------|---------------------------------------------------|
| Name            | •<br>• | Ms.Warunee Tra-ngarnruang                         |
| Project Advisor | :      | Dr.Boonyarit Pokrud                               |
| Academic Year   | :      | 1998                                              |

The Graduate School of Assumption University had approved this final report of the threecredit course, CS 6998 System Development Project, submitted in partial fulfillment of the requirements for the degree of Master of Science in Computer Information Systems.

Approval Committee : Pokrud) (Prof.Dr.Srisakdi Charmonman) (Dr.Boonyarit Advisor Chairman AM. chulit -Meesaijee. (Air Marshal Dr.Chulit Meesajjee) (Dr.Sudhiporn Patumtaewapibal) Dean and Co-advisor Member

(Assoc.Prof.Somchai Thayarnyong) MUA Representative

November 1998

| 4            |                                                     | Buendolity |                                        | Mar.       |
|--------------|-----------------------------------------------------|------------|----------------------------------------|------------|
| Normality of |                                                     | ABAC       |                                        | Ì          |
| and and      | GRADUATE                                            | SCHOOL.    | LIRRARY                                |            |
| ×.           | Particle Son (Sanatasian Consultation Consultation) |            | ~~~~~~~~~~~~~~~~~~~~~~~~~~~~~~~~~~~~~~ | - <b>X</b> |

#### ABSTRACT

The project is concerned with analysis and design of an Inventory Control System for a crusher trading company. Inventory control of crusher spare parts is considered as the first priority means to help the company minimize the operation costs. The existing manual system is first studied and analyzed to locate the problems and to find possible areas for improvements. The current problems include spare parts shortage, spare parts excess, costly inventory operations, time-consuming and inefficient daily operations, and inaccurate information for management.

A computerized inventory control system, developed using systems analysis and design techniques, is proposed to replace the existing manual system. The new system helps to eliminate unnecessary paper work, speed up inventory data recording or reporting, and provide accurate and up-to-date information for management. The cost and benefit analysis is carried out and the results obtained indicate that the proposed system is worth an investment.

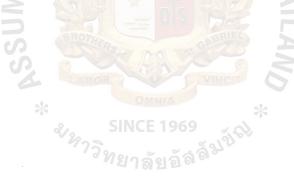

#### ACKNOWLEDGEMENTS

First of all, the writer would like to express with high gratitude to her project advisor, Dr. Boonyarit Pokrud for his time and his valuable guidance to this project.

The writer would like to thank all the members of the MS(CIS) committee, Prof. Dr. Srisakdi Charmonman, Air Marshal Dr. Chulit Meesajjee, Dr. Sudhiporn Patumtaewapibal, and Assoc. Prof. Somchai Thayarnyong for their advices.

The writer would like to appreciate the staff of the Maschinenfabrik Lizen (Thailand) Co., Ltd. for giving her the information of the company.

The writer would like to thank all professors of MS(CIS) for teaching her with great performance efforts.

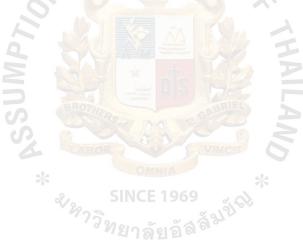

|          | ABAC   |         |
|----------|--------|---------|
| GRADUATE | SCHOOL | LIBRARY |

## TABLE OF CONTENTS

| <u>Chapter</u> |                                                       | Page |
|----------------|-------------------------------------------------------|------|
| ABSTRACT       |                                                       | i    |
| ACKNOWLEI      |                                                       | ii   |
| LIST OF FIGU   |                                                       | iv   |
| LIST OF TAB    | LES                                                   | vi   |
| I. INTRODU     | JCTION                                                |      |
| 1.1 Ba         | ekground of the Project                               | 1    |
| 1.2 Ot         | pjectives of the Project                              | 2    |
| 1.3 Sc         | ope of the Project                                    | 3    |
| II. EXISTIN    | G SYSTEM                                              |      |
| 2.1 Ba         | ekground of the Organization                          | 4    |
| 2.2 Ex         | isting Business Functions                             | 6    |
| 2.3 Cu         | urrent Problems and Areas for Improvements            | 8    |
| III. PROPOS    | SED SYSTEM                                            |      |
|                | er Requirements                                       | 9    |
|                | stem Design                                           | 10   |
| 3.3 Ha         | rdware and Software Requirements                      | 13   |
| 3.4 Se         | curity and Control                                    | 16   |
| 3.5 Co         | st and Benefit Analysis                               | 17   |
| IV. PROJECT    | <b>FIMPLEMENTATION</b>                                |      |
| 4.1 Ov         | verview of Project Implementation Schedule            | 24   |
|                | st Plan and Results                                   | 27   |
|                | * *                                                   |      |
|                | SION AND RECOMMENDATIONS<br>nclusion<br>commendations | 20   |
|                | nclusion การที่มาลัยอัลล์                             | 28   |
| 5.2 Ke         | commendations                                         | 29   |
| BIBLIOGRAP     | HY                                                    | 30   |
| APPENDIX       | A Context Diagram                                     | 31   |
| APPENDIX       | B Data Flow Diagrams                                  | 32   |
| APPENDIX       | C Database Design                                     | 40   |
| APPENDIX       | D Process Specification                               | 47   |
| APPENDIX       | E Structure Chart                                     | 74   |
| APPENDIX       | F Data Dictionary                                     | 82   |
| APPENDIX       | G Graphic User Interface Design                       | 85   |
| APPENDIX       | H Reports and Forms Design                            | 102  |

# LIST OF FIGURES

| <u>Figure</u> |                                                                                              | <u>Page</u> |
|---------------|----------------------------------------------------------------------------------------------|-------------|
| 2.1           | Organization Chart                                                                           | 5           |
| 2.2           | Context Diagram of Existing System                                                           | 7           |
| 3.1           | Hardware Configuration of the Proposed System                                                | 15          |
| 3.2           | Break Even Point of Cost/Benefit between Manual System and                                   |             |
|               | Computerized System                                                                          | 23          |
| A.1           | Context Diagram of Proposed System                                                           | 31          |
| B.1           | Data Flow Diagram Level 0 (Proposed System)                                                  | 32          |
| B.2           | Data Flow Diagram Level 1 : Check Availability                                               | 33          |
| B.3           | Data Flow Diagram Level 1 : Reorder                                                          | 34          |
| B.4           | Data Flow Diagram Level 1 : Receive Items                                                    | 35          |
| B.5           | Data Flow Diagram Level 1 : Issue Items                                                      | 36          |
| B.6           | Data Flow Diagram Level 1 : Returned Items                                                   | 37          |
| B.7           | Data Flow Diagram Level 1 : Check Physical Inventory                                         | 38          |
| B.8           | Data Flow Diagram Level 1 : Reports                                                          | 39          |
| E.1           | Structure Chart of Inventory Control System for Crushing Spare Parts                         | 74          |
| E.2           | Structure Chart of Check Availability                                                        | 75          |
| E.3           | Structure Chart of Reorder                                                                   | 76          |
| E.4           | Structure Chart of Receive Items                                                             | 77          |
| E.5           | Structure Chart of Issue Items                                                               | 78          |
| E.6           | Structure Chart of Returned Items                                                            | 79          |
| E.7           | Structure Chart of Check Physical Inventory                                                  | 80          |
| E.8           | Structure Chart of Reports                                                                   | 81          |
| G.1           | Login Inventory Control System for Crushing Spare Parts Screen                               | 85          |
| G.2           | Login Incorrect Screen                                                                       | 86          |
| G.3           | Main Menu Screen                                                                             | 87          |
| G.4           | Spare Parts Master File Screen ICE 1969                                                      | 88          |
| G.5           | Spare Parts Master File Screen ICE 1969<br>Maintenance Menu Screen<br>Change Password Screen | 89          |
| G.6           | Change Password Screen Wanage and                                                            | 90          |
| G.7           | Add/Remove User Screen                                                                       | 91          |
| G.8           | Check Availability Menu Screen                                                               | 92          |
| G.9           | Check Availability Screen                                                                    | 93          |
| G.10          | Reserve Screen                                                                               | 94          |
| G.11          | Purchase Requisition Screen                                                                  | 95          |
| G.12          | Spare Part Receipt Screen                                                                    | 96          |
| G.13          | Spare Part Transfer List Screen                                                              | 97          |
| G.14          | Spare Part Return Screen                                                                     | 98          |
| G.15          | Check Physical Inventory Menu Screen                                                         | 99          |
| G.16          | Enter Physical Inventory Counts Screen                                                       | 100         |
| G.17          | Inventory Reports Menu Screen                                                                | 101         |
| H.1           | Spare Parts List Report                                                                      | 102         |
| H.2           | Inventory Reserve Report                                                                     | 103         |
| H.3           | Inventory Reorder Report                                                                     | 104         |
| H.4           | Inventory Receipt Report                                                                     | 105         |
| H.5           | Reserve Receint Report                                                                       | 106         |

| <u>Figure</u> |                                   | Page. |
|---------------|-----------------------------------|-------|
| H.6           | Inventory Issue Report            | 107   |
| H.7           | Inventory Return Report           | 108   |
| H.8           | Inventory Cost Report             | 109   |
| H.9           | Inventory Quantity Balance Report | 110   |
| H.10          | Stock Take Difference Report      | 111   |
| H.11          | Minimum Planning Report           | 112   |
| H.12          | Maximum Planning Report           | 113   |
| H.13          | ABC Analysis Report               | 114   |
| H.14          | Spare Part Transfer List          | 115   |
| H.15          | Purchase Requisition              | 116   |

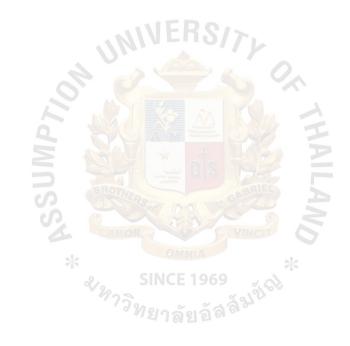

| \$      | and the second second sec | nite and a second statements of the second second second second second second second second second second second |
|---------|----------------------------------------------------------------------------------------------------|----------------------------------------------------------------------------------------------------|
|         | ABAC                                                                                                    |                                                                                                    |
| GRADUAT | HOOL                                                                                                    | LIBRARY                                                                                                    |

# LIST OF TABLES

# <u>Table</u>

# Page

| 3.1 | Cost of the Manual System         | 21 |
|-----|-----------------------------------|----|
| 3.2 | Cost of the Computerized System   | 22 |
| 4.1 | Project Implementation Schedule   | 26 |
| C.1 | File Name: Spare part Master File | 40 |
| C.2 | File Name : Reserve               | 41 |
| C.3 | File Name : Reorder               | 42 |
| C.4 | File Name : Receipt               | 43 |
| C.5 | File Name : Issue                 | 44 |
| C.6 | File Name : Return                | 45 |
| C.7 | File Name : Count                 | 46 |

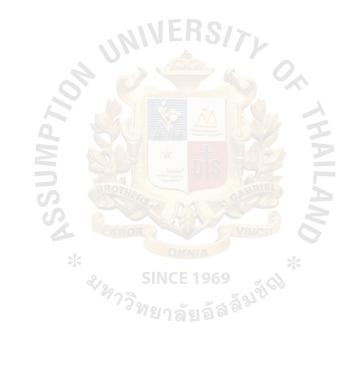

# I. INTRODUCTION

## 1.1 Background of the Project

Maschinenfabrik Lizen (Thailand) Co., Ltd. is a trading company which sells various types of crushing machines and around 400 spare parts items to customers. The company has found that current manual system causes many problems especially on spare parts inventory system. The spare parts information obtained is always inaccurate. The spare parts in stock often do not meet the customer orders. The spare parts delivery sometimes causes delays. The staff have to file a lot of documents which are difficult to trace. Also, it is very difficult to manually check the number of spare parts and items daily.

The company has decided to develop an inventory control system as it is a major operation of the company which should have been more effective. Moreover, with the growing number of customers and increasing demand for crushing spare parts in Thailand, the company needs to develop a computerized Inventory System to control the spare parts in stock to meet all the expectations and requirements of the manager for better decision-making and better service for the customers. The computerized system serves to be a competitive strategy to assist the stock keeper in performing services by automatically checking the stock and informing about the unsold items. This computerized system will retrieve the spare parts inventory information from a database accurately and faster than the manual system. The computerized system can create not only ad hoc reports but also strategic reports to assist the decision- making of the manager to prepare sufficient purchase of spare parts than the future demand.

1

## **1.2** Objectives of the Project

The objectives of the project are as follows :

- 1. To study the existing manual system of Maschinenfabrik Lizen (Thailand) Co., Ltd.
- 2. To analyze the existing system problems.
- 3. To design a computer information system to handle the status of inventory and process of inventory control system with effectiveness.
- 4. To develop a software package for Inventory Control System for Crushing Spare Parts to achieve the following goals :
  - Minimization of tied capital.
  - Constant ability to meet orders.
  - Keeping the right quantity of spare parts at the right time at the right place.
  - Minimization of carrying costs.
  - Fast and efficient searching of spare parts items.
  - Capability to issue necessary reports and ad-hoc queries to management.

# **1.3** Scope of the Project

The project scope covers major parts of Crushing Spare Parts Inventory operations, which includes the following :

- 1. Create all information files of spare parts, reorders, receipts, issuances and spare parts' movement.
- 2. Calculate correct stock balance.
- 3. Update inventory information.
- 4. Generate reports as below :
  - Spare Parts List Report
  - Inventory Reserve Report
  - Inventory Reorder Report
  - Inventory Receipt Report
  - Reserve Receipt Report
  - Inventory Issue Report
  - Inventory Return Report
  - Inventory Quantity Balance Report
  - Inventory Cost Report
  - Stock Take Difference Report
  - ABC Analysis Report
  - Minimum Planning Report
  - Maximum Planning Report

# **II. EXISTING SYSTEM**

## 2.1 Background of the Organization

Maschinenfabrik Lizen (Thailand) Co., Ltd. (MFL), a subsidiary of Maschinenfabrik Liezen Und Giesserei GES.M.B.H. in Austria, was founded in late 1995. The company imports many types of crushing machines; cone crusher, jaw crusher, horizontal crusher, recycling-impact crusher, impact crusher, as well as their spare parts to sell to crushing plants in Thailand. MFL is located at Viphavadeerangsit Road and is the only distributor of MFL crusher in Thailand. The organization chart of the company is shown in Figure 2.1.

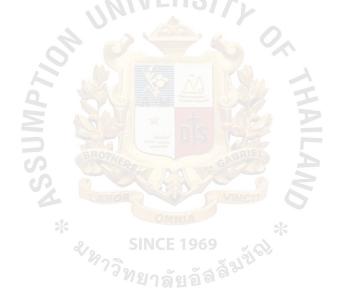

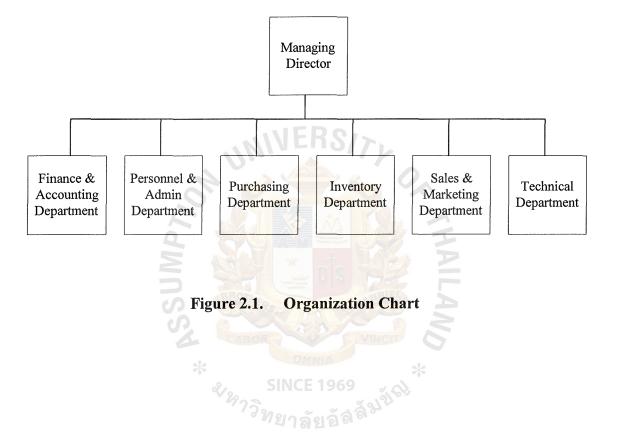

Organization Chart of Maschinenfabrik Lizen (Thailand) Co., Ltd.

## 2.2 Existing Business Functions

The existing business functions of spare parts inventory system involves :

Check Availability Procedure
 When the Inventory staff receives an item requisition list from Sales &
 Marketing Department, he will check the availability of spare parts by
 counting all items on the shelf manually.

### 2. Reorder Procedure

When the spare parts are unavailable on the shelf, the Inventory staff will prepare a purchase requisition to Purchasing Department.

3. Receive Item Procedure

When the Inventory staff receives the spare parts from the manufacturer, he manually records the quantity of the spare parts on the item receipt book and keeps the items on the shelf.

#### 4. Issue Item Procedure

When the requested spare parts are available, the Inventory staff will issue the items to the Sales & Marketing Department together with the spare part transfer list.

5. Return Item Procedure 21 1 2 1 2 2 2 2

When there are spare parts returned from the Sales & Marketing Department, the Inventory staff will keep the returned items for claiming against the manufacturer if they are damaged, or keep the items back on the shelf if they are wrong models.

6. Reports Procedure

The inventory staff send to management the inventory quantity balance report and the inventory cost report which are calculated and written down on the papers manually. The reports are always not accurate due to the wrong information.

The above operations are shown in the context diagram in Figure 2.2.

6

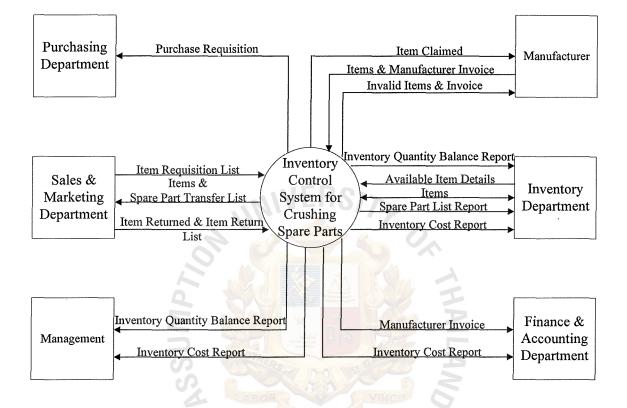

Figure 2.2. Context Diagram of Existing System

## 2.3 Current Problems and Areas for Improvements

The existing manual system causes many problems :

- 1. The information of spare parts and stock balance are not correctly recorded.
- 2. The company cannot rely on the correctness of transactions.
- 3. The employees are confused to check the availability of spare parts quantity after receiving customer order.
- 4. Spare parts ordered by customers are out of stock due to inaccurate inventory records.
- 5. Some items are over-stocked due to the inability to estimate demands by management to order the suitable quantity of each item.
- 6. The carrying cost of inventory is uncontrollable.
- 7. The management cannot plan the purchase schedule, forecast the budget and determine the market trend for each year due to insufficient information.

# II. PROPOSED SYSTEM

## 3.1 User Requirements

The user requirements on the proposed system can be summarized as follows :

- 1) The system should provide accurate information to control the inventory effectively.
- 2) The system should provide accurate information and reports to management for decision-making, forecasting and budget preparation and planning.

N

9

- 3) To have the right spare parts at the right quantity at the right time.
- 4) To reduce employees' workload.
- 5) To reduce the carrying cost.

GRADUAT SHOOL LIBRARY

## **3.2** System Design

#### 3.2.1 System Processes

The proposed system is designed to control major activities of spare parts system consisting of the following processes :

#### Process 1 : Check Availability

The check availability process will check first the requested items details indicated in the item requisition list with the spare part master file to find out whether the items are available. If the items are not available or there are not enough items for requisition, the details of unavailable items will be recorded in a reserve transaction file and a spare part master file. Then, the reorder process will be activated.

#### Process 2 : Reorder

When there are insufficient quantity of any items to meet the requisition or there are some stock out spare parts, this process will calculate the inventory turnover of those items and the quantity to order by reading details from the spare parts master file and reserve transaction file. The reorder quantity will be automatically saved in the spare parts master file and reserve transaction file. The reorder details will be saved in the reorder transaction file. The process will print a purchase requisition to the Purchasing department.

### Process 3 : Received Items

This process will receive items and an invoice from the manufacturer as well as the reorder information from the reorder transaction file to compare the item quantity and details of the reorder with the invoice. If any of the items are invalid, they will be rejected from the company. If they are valid, they are assigned the location number and calculated the amount from Austrian Shillings into Thai Baht. It also automatically checks the spare part code in the stock. If the item is a new one, it is added as a new record in the spare parts master file and the receipt transaction file. If the item has the spare parts code, the received item quantity is added in the spare parts master file and the item details are recorded in the receipt transaction file. This process also calculates the average cost of items and checks reserved items to find out whether the received

# 982 0.1

# MS (CIS)

ABAC GRADUATE SCHOOL LIBRARY

item is a reserved item. If so, the inventory staff will send a reserve receipt report to the Sales & Marketing department to inform that the reserved item has been received in stock.

### Process 4 : Issue Items

If the items are available, this process will decrease the item quantity in the spare parts master file and record the issue information in the issue transaction file. This process will also print the spare parts transfer list to be sent together with the items received from the Inventory department to the Sales & Marketing department.

## Process 5 : Returned Items

When there are items returned from Sales & Marketing department, this process will receive the items returned together with the item return list and check the reason for spare parts return. This process will keep the return transaction in the system and update the item and quantity in the spare parts master file. It also claims against the manufacturer in case of damaged returned items.

## Process 6 : Check Physical Inventory

A physical inventory checking process must be carried out for all spare parts at least once a fiscal year. The actual count data is input and post any difference with the stock balance in the file.

#### Process 7 : Reports

This process will read item information from the spare parts master file and the issue transaction file to print reports for the Management, the Inventory department and the Finance & Accounting department for planning and forecasting.

The Context Diagram of the proposed system is shown in Figure A.1 (Appendix A). The Data Flow Diagrams for all processes above are shown in Figure B.1 - B.8 (Appendix B).

#### **3.2.2 Proposed Database**

A proposed database system for the Inventory Control System for Crushing Spare Parts provides several benefits as follows :

- increasing data accessibility for users to extract needed information from the data resources.

- improving data quality by reducing data duplication and redundancy.

- improving data control with more consistency in data descriptions.

- improving data security by preventing unauthorized access to data.

Database design of the proposed system is carried out and the file specifications are given in Appendix C.

## 3.2.3 Process Specification

Process specification provides further description of elementary-level processes. This is shown in Appendix D.

## 3.2.4 Structure Chart

A structure chart is a graphical tool that allows the analyst to break a system process down into finer components. It focuses on the processes themselves. It proposes a very small set of programming constructs for developing code. This is shown in Appendix E.

#### 3.2.5 Data Dictionary

Data Dictionary defines the meaning and components of terminator, data stored and data flow. This is shown in Appendix F.

#### 3.2.6 Graphic User Interface Design

The graphic user interface designs are the designs of input screens and the outcomes of the input for the system. This is shown in Appendix G.

12

## 3.3 Hardware and Software Requirements

The proposed system requires the following hardware components (Figure 3.1) :

1) File Server

- CPU Intel Pentium II 266 MHz
- 64 MB. RAM / 6.5 GB.HDD.
- 1.44 MB. Floppy Disk Drive
- 2 Serial (UART 16550, 1 Parallel (EEP,ECP))
- 32X Speed CD ROM Drive
- 17" SVGA Color
- Keyboard and Mouse

## 2) PC Client

- CPU Pentium 200 MHz
- 32 MB. RAM / 3.2 GB. HHD.
- 1.44 MB. Floppy Disk Drive
- 16X CD-ROM/33.6 KBPS
- 14" SVGA Color
- Keyboard and Mouse
- 3) Laser Printer
  - HP Laser Jet 6P
- 4) Dot Metrix Printer
  - Epson LQ-300
- 5) UPS 500 VA
- 6) Ethernet LAN Card
  - Brand name Intel
  - PCI Interface (32 bits)
  - Built in tranceiver
  - 10/100 MBs
  - Full Duplex
- 7) Ethernet Hub (8 ports)
- 8) UTP

3 sets

1 set

1 set

1 set

4 sets

1 set

1 set

13

The Software components of the proposed system are as the follows :

- 1) MS Windows NT
- 2) MS Windows 95
- 3) MS Access Version 7.0

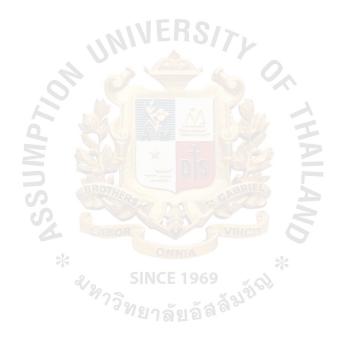

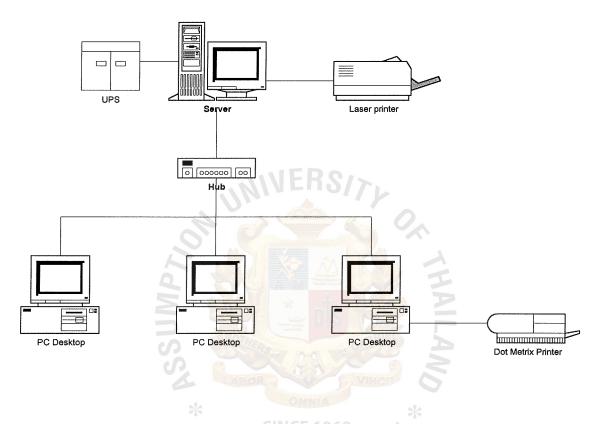

Figure 3.1. Hardware Configuration of the Proposed System

## **3.4 Security and Control**

#### User Access Control (Authentication)

Using ID / Password system. Every user in the network system will be given an ID, name, and password for accessing the system and programs. The system checks the ID and password. When the user access into the system, the user will be asked for the user's log-in and password. Only the authorized users can access the system. This is the network security. After the user has accessed the system, the computer will ask the user again for the user's ID if he or she would like to access the Crushing Spare Parts Inventory Control System.

The authorized users are required to change their password every four months.

## Data Access Control

All the data can be updated or modified by authorized users who are allowed to log-in to the system and programs. But the users should not be allowed to update the structure of the file. For the maintenance part, some persons have the authorization to edit the information. This is the data security control policy.

### Back up and Recovery

Back up all files when the database are updated or modified. The back up should be done within that day and keep all files separately in the safe places.

#### File Server Security Control

The file server security control will emphasize on both hardware and software. For the hardware, the file server of the proposed system will be kept in the locking room with a thick wall which is not easily damaged by fire. Only authorized persons who can enter the room, has authorized cards.

#### Other Control

The computers will be kept in an air-conditioned room.

Ensure that the users receive adequate training on the use of the computer.

16

# 3.5 Cost and Benefit Analysis

## 3.5.1 Cost Analysis

# 1) Investment Cost

• Hardware Cost

| 1 set of File Server        | 130,000 | Baht |
|-----------------------------|---------|------|
| 3 sets of Work Station      | 90,000  | Baht |
| 1 set of Laser Printer      | 28,500  | Baht |
| 1 set of Dot Metrix Printer | 10,500  | Baht |
| 1 set of UPS                | 20,000  | Baht |
| 4 set of Ethernet LAN Cards | 6,000   | Baht |
| 1 set of HUB                | 10,000  | Baht |
| UTP Cable                   | 5,000   | Baht |
| Total Hardware Cost         | 300,000 | Baht |
|                             |         |      |
| Software Cost               | 5 5     |      |
| MS Windows NT               | 30,000  | Baht |
| MS Windows 97               | 20,000  | Baht |
| MS Access SINCE 1969        | 5,000   | Baht |
| Total Software Cost         | 55,000  | Baht |

• Development Cost

| <b>Total Development Cost</b>        | 70,000 | Baht |
|--------------------------------------|--------|------|
| Software Development & Training Cost | 70,000 | Baht |

Total Investment Cost (300,000+55,000+70,000) = 425,000 Baht

#### 2) Annual Operating Cost

| <b>Total Annual Operating Cost</b>                | 46,500 Baht        |
|---------------------------------------------------|--------------------|
| Maintenance Cost                                  | <u>12,000 Baht</u> |
| • Paper                                           | 8,500 Baht         |
| • Toner                                           | 5,000 Baht         |
| • Ribbon                                          | 1,000 Baht         |
| • Removable Hard Disk (for back up)               | 20,000 Baht        |
| • Diskettes (High Density 3.5", 4 boxes @ 300.00) | 1,200 Baht         |
|                                                   | Baht per year      |

## 3.5.2 Benefit Analysis

The proposed system provides both tangible and intangible benefits as follows :

## Tangible Benefit

Reducing Overtime Expenses 90,000 Baht
 For manual inventory system, the company normally pays overtime wage for one person about 7,500 Baht per month.
 The computerized Inventory Information System will reduce the overtime expense around 90,000 Baht per year.

- Saving salary of inventory employee 180,000 Baht
   Due to the reduction from 6 inventory employees to 4 inventory employees, the yearly salary cost saving is around Baht 180,000. (Baht 7,500 x 2 x 12)
- Reducing massive equipment <u>150,000 Baht</u>
   Total Saving <u>420,000 Baht</u>

#### Intangible Benefits

- Provide accurate information and faster access to it for managing decision.
- Provide accurate information for forecasting, budgeting and planning.
- Improve the efficiency of operation.
- Better control of inventory.
- More accurate quantity of spare part reorder.
- To improve quality of the process
- To achieve customer satisfaction
- Provide information about location of each spare part where to keep the stocks and reduce the time to find.
- More satisfied employees.

### 3.5.3 Calculations of Payback Period

\_

Payback Period

(1 - T) RCE 1969

- I = Investment Cost
- R = Average annual return on the investment ( tangible benefit subtracted by operating cost )
- T = Corporate tax rate in percentage (30%)

425,000

Payback Period

(1 - 0.3)(420,000 - 46,500)

= 1.62 years

Payback period (after tax) for the proposed system is 1.62 years.

### 3.5.4 Calculation of Break Even Year

### • Break Even Analysis

It is reasonable to apply the concept of break-even analysis to compare between the current system and the proposed system. In this case the cost of the new system is compared to the cost of the current system to determine the point at which the new system costs the same as the old one.

The figure 3.2 shows such a break-even analysis, in which the cost of the new system initially would be higher than the current system. In 2 years, the new system would have reached the break-even point and thereafter becomes more economical to operate than the current system.

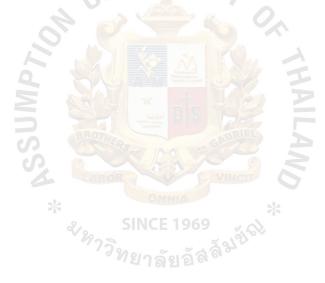

# • Cost of the Manual System

The pricing of manual system is summarized as the table below :

| Cost of the Manual System (Baht)             |           |           |                      |           |           |  |
|----------------------------------------------|-----------|-----------|----------------------|-----------|-----------|--|
| Item 1st Year 2nd Year 3rd Year 4th Year 5th |           |           |                      |           |           |  |
| 1. Manpower                                  |           |           |                      |           |           |  |
| - 4 Staff (18,000x4)                         | 864,000   | 950,400   | 1,045,440            | 1,149,984 | 1,264,982 |  |
| - 2 Staff (7,500x2)                          | 180,000   | 198,000   | 217,800              | 239,580   | 263,538   |  |
| - O.T. Payment                               | 90,000    | 99,000    | 108,900              | 119,790   | 131,769   |  |
| 12 months x 50                               |           |           | 4110                 |           |           |  |
| hours/month x                                | 8 6       | 2         | 5 9                  | •         |           |  |
| 150 Baht/hour                                |           |           | A TROM               | 1         |           |  |
| (10% Increasing/year)                        |           |           |                      | HA        |           |  |
| 2. Supplies(Paper,etc.)                      | 40,000    | 44,000    | 48,400               | 53,240    | 58,564    |  |
| (10% Increasing/year)                        | BROTH     | RS-T D-S  | S GABRIEL            | A         |           |  |
| 3. Space Rental                              | 100,000   | 110,000   | 121,000              | 133,100   | 146,410   |  |
| (10% Increasing/year)                        | *         | OMNIA     |                      | k         |           |  |
| 4. Utility                                   | 10,000    | S 11,000  | 69 12,100            | 13,310    | 14,641    |  |
| (10% Increasing/year)                        | 73        | ทยาลัยว   | อัสส์ <sup>ม</sup> ั |           |           |  |
| Total                                        | 1,284,000 | 1,412,400 | 1,553,640            | 1,709,004 | 1,879,904 |  |
| Accumulative Cost                            | 1,284,000 | 2,696,400 | 4,250,040            | 5,959,044 | 7,838,948 |  |

# Table 3.1.Cost of the Manual System

# • Cost of the Computerized System

The pricing for a new computerized system is summarized as follows :

| Cost of the Computerized System (Baht) |           |                   |           |           |           |  |  |  |  |  |  |
|----------------------------------------|-----------|-------------------|-----------|-----------|-----------|--|--|--|--|--|--|
| Item                                   | 1st Year  | 2nd Year 3rd Year |           | 4th Year  | 5th Year  |  |  |  |  |  |  |
| 1. Investment Cost                     | 425,000   | -                 |           |           |           |  |  |  |  |  |  |
| 2. Manpower                            | 864,000   | 950,400           | 1,045,440 | 1,149,984 | 1,264,982 |  |  |  |  |  |  |
| 4 Staff (18,000x4)                     |           |                   |           |           |           |  |  |  |  |  |  |
| (10% Increasing/year)                  |           | INER.             | SIT.      |           |           |  |  |  |  |  |  |
| 3. Supplies(Paper,etc.)                | 34,500    | 37,950            | 41,745    | 45,920    | 50,512    |  |  |  |  |  |  |
| (10% Increasing/year)                  | 0 0       |                   |           | ~         |           |  |  |  |  |  |  |
| 4. Maintenance                         | 12,000    | 13,200            | 14,520    | 15,972    | 17,569    |  |  |  |  |  |  |
| (10% Increasing/year)                  |           |                   |           | Ä         |           |  |  |  |  |  |  |
| 5. Space Rental                        | 150,000   | 165,000           | 181,500   | 199,650   | 219,615   |  |  |  |  |  |  |
| (10% Increasing/year)                  |           | ASAT DO           | S GABIN   | A         |           |  |  |  |  |  |  |
| 6. Utility                             | 30,000    | 33,000            | 36,300    | 39,930    | 43,923    |  |  |  |  |  |  |
| (10% Increasing/year)                  | *         | OMNIA<br>SINCE 19 | 69        | k         |           |  |  |  |  |  |  |
| Total                                  | 1,515,500 | 1,199,550         | 1,319,505 | 1,451,456 | 1,596,601 |  |  |  |  |  |  |
| Accumulative Cost                      | 1,515,500 | 2,715,050         | 4,034,555 | 5,486,011 | 7,082,612 |  |  |  |  |  |  |

# Table 3.2. Cost of the Computerized System

Comparison between Cost of the Manual System & Cost of the Computerized System

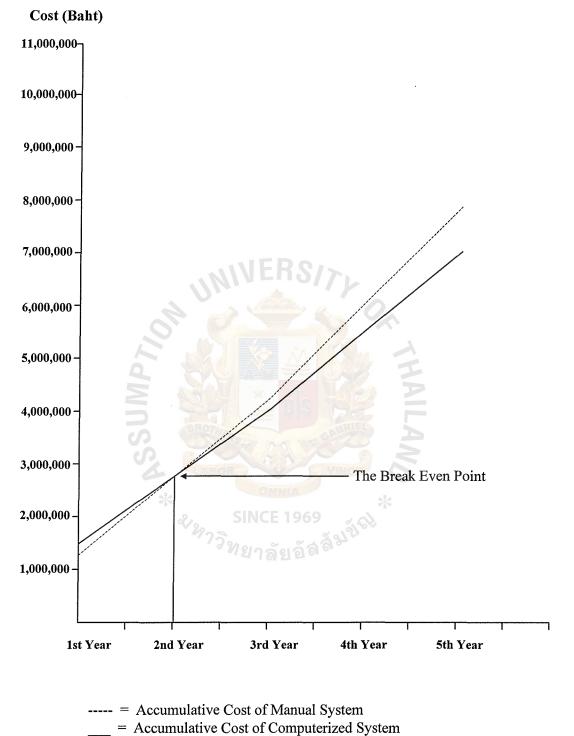

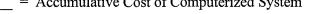

#### Figure 3.2. Break Even Point of Cost / Benefit between Manual System and

## **Computerized System**

GRADUAT: -CHOOL LIBR/

# **IV. PROJECT IMPLEMENTATION**

## 4.1 Overview of Project Implementation Schedule

The Implementation process is set up by using the parallel run concept. The new process is designed and programmed based on the routine job of the users who spend a short time for some users to understand the process and make it correctly. The implementation consists of the following stages :

• Programming the system

The first step of the implementation is to program the system, that is to transform the modules to be come run-able system by writing the source code, or the program.

• Installing the system - Data Conversion

Since the existing system is a manual system, there is only a few steps for installing the system. The installation follows the parallel conversion method, that is the users continue to use the current system when the proposed system is started to be operated in parallel, in case, there is some problem or error in processing to the proposed system, the current system is still being used without loss of time.

During the installation period, there are some preparations of the installation plan by making a list of all files that should be installed as well as the documents which are going to be used during the installation.

• Documentation

Documents about system programs of the proposed system and the use are developed.

• Training

After the installation of the proposed system has been finished, the training task is performed. The training method is the In House Training which is to train the operator, users and a manager. The In House Training is used for the reason that if any problems occur to the users during the training, the problems can be immediately solved

and guided. They will be trained in all systems in the program and its flow in one course.

• Testing

Testing is described in testing plan and result.

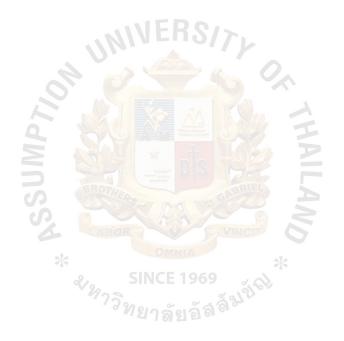

| Activities                            | June     | July | Aug  | Sep | Oct  | Nov  | Dec  |
|---------------------------------------|----------|------|------|-----|------|------|------|
| 1. Project Planning                   | XXXX     |      |      |     |      |      |      |
| 2. Design & Analysis                  | <b> </b> | XXXX |      |     |      |      |      |
| 3. Develop Program                    |          | XX   | XXX  |     |      |      |      |
| 4. Documentation                      |          |      | XXXX | X   |      |      |      |
| 5. Test & Modify Program              |          |      | XXXX | XX  |      |      |      |
| 6. Implementation                     |          |      |      |     |      |      |      |
| 6.1 User Training                     |          |      |      | XX  |      |      |      |
| 6.2 Setup Master File                 |          |      |      | X   | X    |      |      |
| 6.3 Input 1 <sup>st</sup> Month T/R   |          |      |      |     | XXXX |      |      |
| 6.4 Close Period & Print Report       | NI       | EH.  | 5/7  |     | X    | X    |      |
| 6.5 Process 2 <sup>nd</sup> Month T/R |          | 100  | 2 6  | 0   |      | XXXX |      |
| 6.6 Process 3 <sup>rd</sup> Month T/R |          |      |      |     |      |      | XXXX |

 Table 4.1.
 Project Implementation Schedule

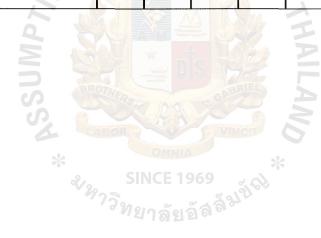

## 4.2 Test Plan and Results

It involves the testing of the program, a full system test and the documentation of the programs. A complete schedule of testing involves the following :

- Testing Individual Program of Inventory Control System for Crushing Spare Parts.
- Creating Test Data. Data testing can be done by creating an extensive set of test data to cover all interconnecting program testing.
- 3) Link/String/Single-Thread Testing
- 4) System/Multiple-Thread Testing. System testing is carried out by running the whole system to make sure that the whole system programs run properly and meet the original programming specification.
- 5) Back up and Restart Testing

Testing the program begins after training of the new system functions. The testing of the new system should be done parallel with the existing system. The period of parallel running should be set. Users use the parallel running for 3 months until they confirm that all process and output reports are correct. Start the use of the new system and quit the old one.

## **V. CONCLUSION AND RECOMMENDATIONS**

#### 5.1 Conclusion

In the current condition of Thai economic crisis and fierce business competition, the existing manual system is not efficient in coping with general function and fast information system. The reports from manual processing do not finish on-time for management decision. Also, the reports are not accurate due to the improper collection of the information.

The computerized system has been designed to solve the problems and increase the operation productivity and to also serve every level of employee's requirements. The information can be retrieved easily whenever it is needed as well as updating data can be implemented without data redundancy. The reports can support the management team to achieve the organization's goals as the Inventory information of the computerized system will be more accurate and up-to-date. Moreover, the security of data is controlled therefore data which is accidentally caused by the nature disaster and humans will not be easily damaged or lost. Besides, the major benefit from this computerized system can reduce the carrying cost and control the stock lost. With the computerized system, the company can compute safety stock level of each spare part which is worth for reorder process. The computerized system saves administration costs as well since fewer personnel will be hired to handle the information system of the company. Although costs in investment period is high, in the long run, it is less than using the manual system as shown in break-even analysis. All the benefits which the computerized system provides to the users and management identifies that the system can improve the efficiency of the data management to be in a better condition.

#### 5.2 **Recommendations**

The proposed system is the first step towards computerization. The computerized system can be modified for further expansion easily or more developed further according to user's requirements.

In the future, the information system of Maschinenfabrik Lizen (Thailand) Co., Ltd. will be implemented in online system. When the other departments in the company install computers and implement computerized systems, the Inventory Control System for Crushing Spare Parts can be online to link with the other departments information system by sending information and reports via the electronic mail or file transfer. This will reduce more cost of paper usage of the company. Moreover, the company will use the bar code, stuck in each spare part, in order to link and transfer the issued spare part code into the Inventory Control System for Crushing Spare Parts by a program interface. The inventory staff will not key in each issued spare part code on the screen during the issue process. This bar code will solve the problem of the mistakes of keying the issued spare part code. It will not only ensure the inventory staff that the issue information is more accurate but also reduce his work time of issue process. Besides, the Inventory Control System for Crushing Spare Parts will indicate the location of each spare part in details such as zone number and shelf number both on the screen and the report upon the receipt process. <sup>ท</sup>ยาลัยอัล<sup>ลิง</sup>

## **BIBLIOGRAPHY**

- Kendall, K.E. and Julie E. Kendall. <u>System Analysis and Design</u>, 3<sup>rd</sup> Edition. Prentice Hall, 1995.
- 2. Gibson, M.L. and C, T. Hughes. <u>System Analysis and Design</u>, International Thomson Publishing, 1994.
- 3. Oracle, Using Oracle Inventory Release 10 Volume 3, Oracle Corporation, 1994.
- 4. Oracle, <u>Oracle Cooperative Applications : Manufacturing and Distribution</u> <u>Functional Overview</u>, Oracle Corporation, 1994.
- 5. Hawryszkiewycz, I.T. Introduction to System Analysis and Design, Prentice Hall International Inc., 1991.
- 6. User's Guide, Microsoft Access, Microsoft Corporation, 1997.

# APPENDIX A

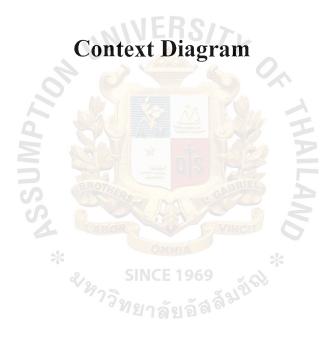

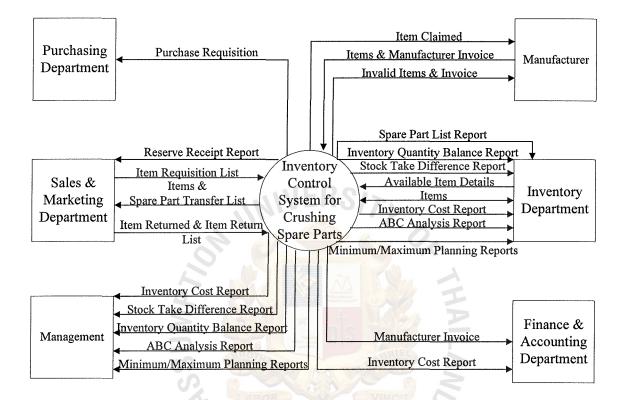

Figure A.1. Context Diagram of Proposed System

# **APPENDIX B**

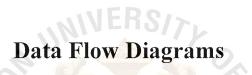

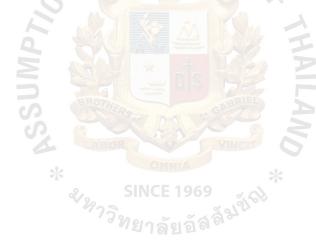

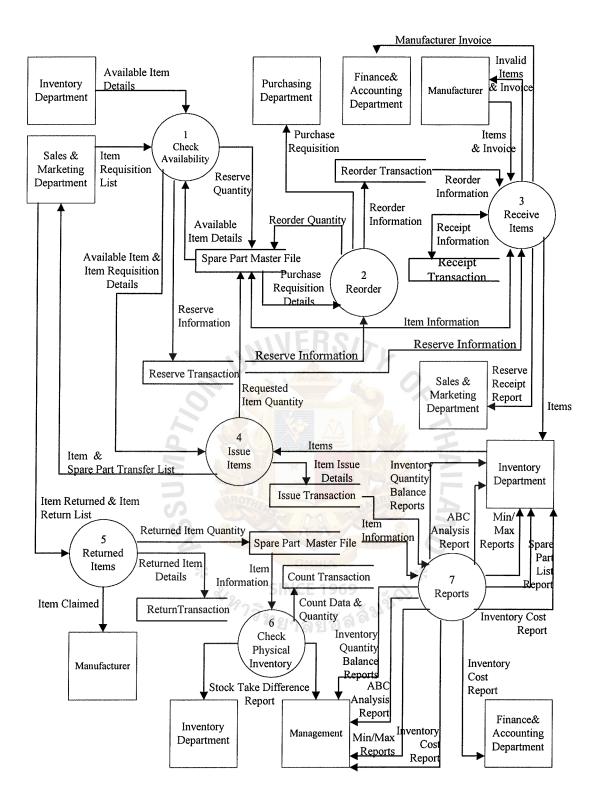

Figure B.1. Data Flow Diagram Level 0 (Proposed System)

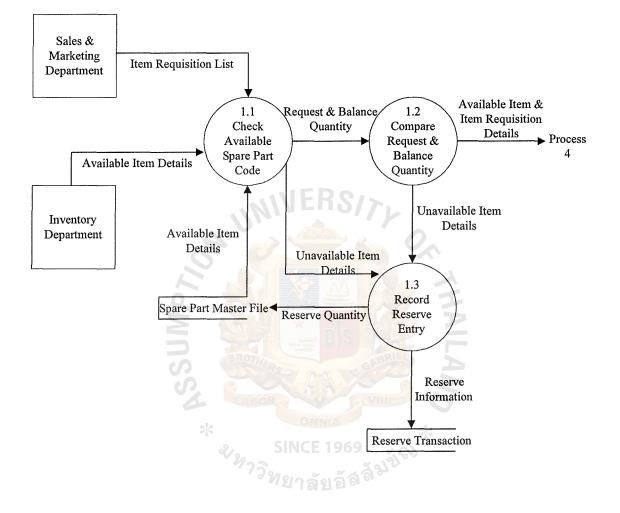

Figure B.2. Data Flow Diagram Level 1 : Process 1 : Check Availability

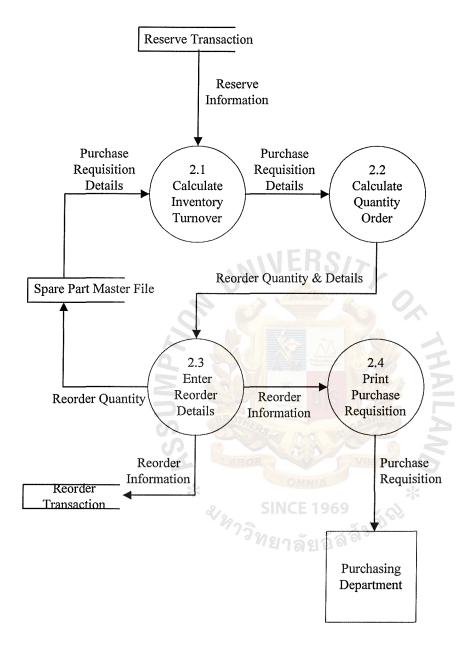

Figure B.3. Data Flow Diagram Level 1 : Process 2 : Reorder

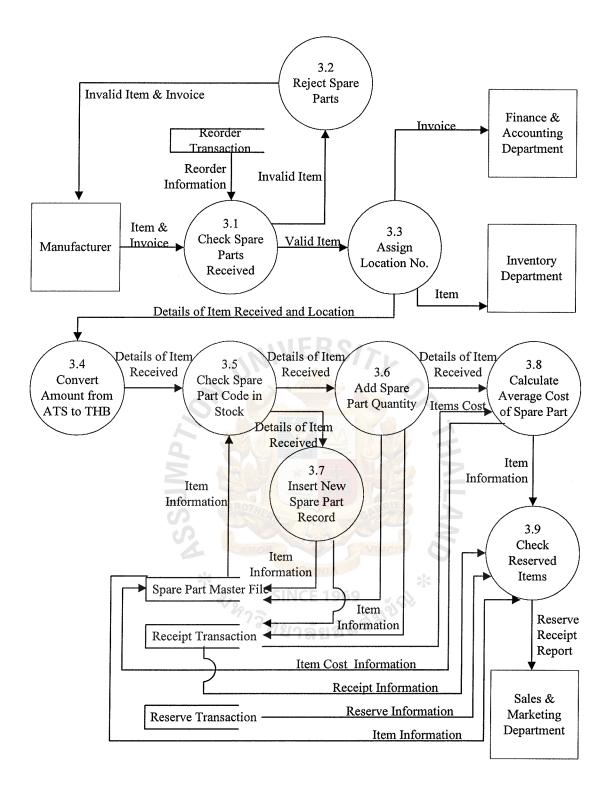

Figure B.4. Data Flow Diagram Level 1 : Process 3 : Receive Items

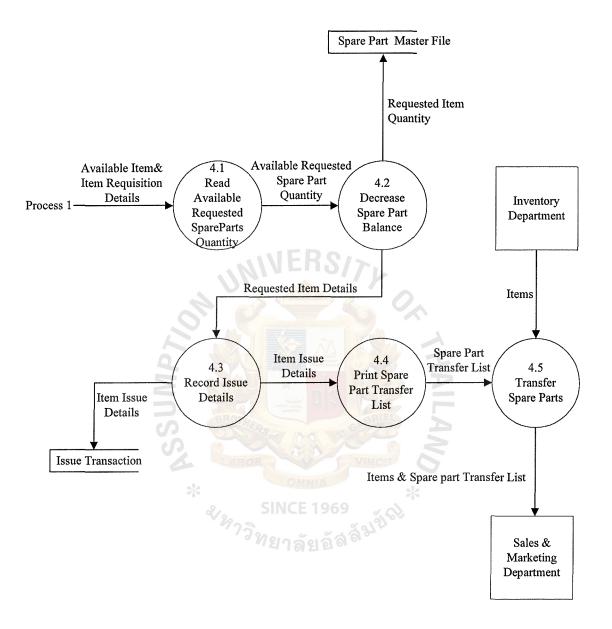

Figure B.5. Data Flow Diagram Level 1 : Process 4 : Issue Items

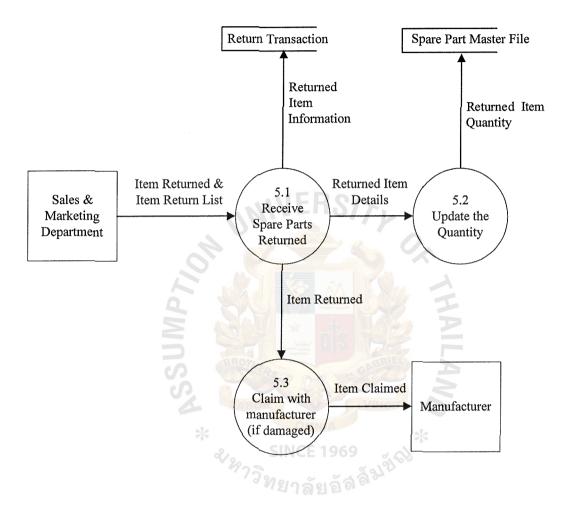

Figure B.6. Data Flow Diagram Level 1 : Process 5 : Returned Items

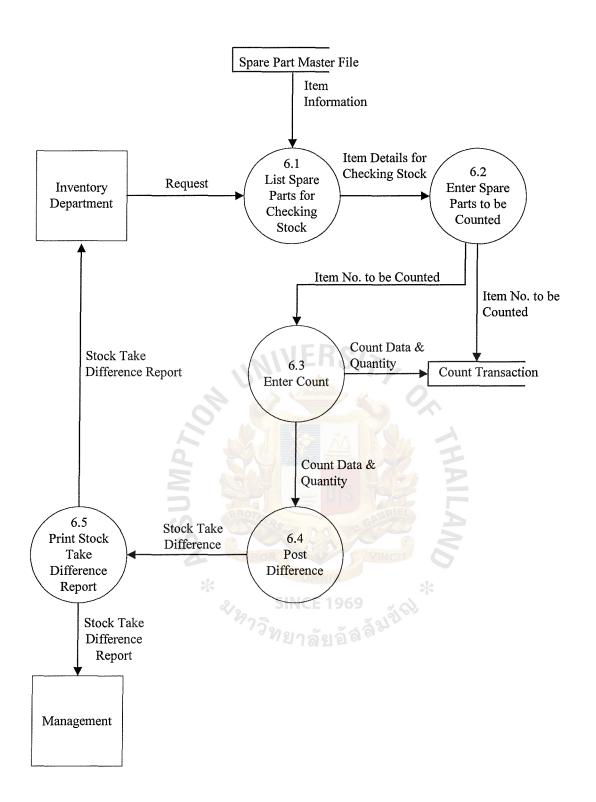

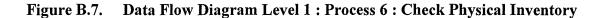

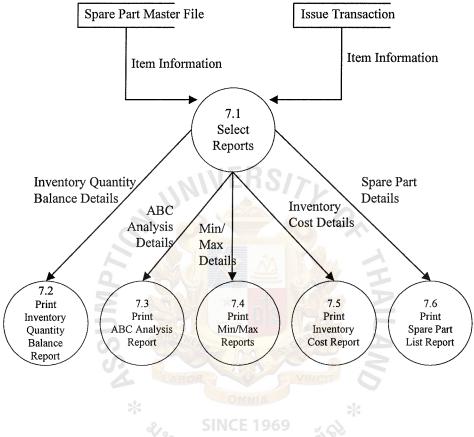

Figure B.8. Data Flow Diagram Level 1 : Process 7 : Reports

# APPENDIX C

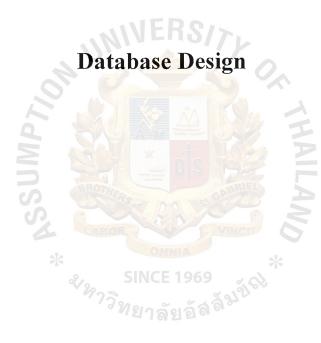

| Field | Field Name        | Туре     | Description                 | Width | Decimal                                 |
|-------|-------------------|----------|-----------------------------|-------|-----------------------------------------|
| 1     | Spare Part Code   | Number   | Spare Part Code             | 15    |                                         |
| 2     | Creation Date     | Date     | Creation Date               | 10    |                                         |
| 3     | Spare Part Name   | Text     | Spare Part Name             | 40    |                                         |
| 4     | Туре              | Text     | Type of Machine             | 15    |                                         |
| 5     | Dimension         | Text     | Dimension                   | 15    |                                         |
| 6     | Weight            | Text     | Weight                      | 10    |                                         |
| 7     | UOM               | Text     | Unit of Measure             | 10    |                                         |
| 8     | ABC_Code          | Text     | ABC Code                    | 5     |                                         |
| 9     | Cost/Unit         | Currency | Cost pe <mark>r Unit</mark> | 15    | 2                                       |
| 10    | Location          | Text     | Location                    | 15    |                                         |
| 11    | Min_Qty           | Number   | Minimum Quantity            | 15    | <u> </u>                                |
| 12    | Max_Qty           | Number   | Maximum Quantity            | 15    |                                         |
| 13    | Reorder Qty 👫     | Number   | Reorder Quantity            | 15    |                                         |
| 14    | Reserve Qty       | Number   | Reserve Quantity            | 15    |                                         |
| 15    | Stock Balance     | Number   | Stock Balance               | 15    |                                         |
| 16    | Available Balance | Number   | Available Balance           | 15    | eneren er er byskildeligeneren er er er |

 Table C.1.
 File Name : Spare Part Master File

| Field | Field Name      | Туре     | Description                     | Width | Decimal |
|-------|-----------------|----------|---------------------------------|-------|---------|
| 1     | Reserve Number  | Number   | Reserve Number                  | 10    |         |
| 2     | IRL Number      | Number   | Item Requisition List<br>Number | 10    |         |
| 3     | Date            | Date     | Reserve Date                    | 10    |         |
| 4     | Spare Part Code | Number   | Spare Part Code                 | 15    |         |
| 5     | Spare Part Name | Text     | Spare Part Name                 | 40    |         |
| 6     | QtyOnRequest    | Number   | Quantity on Request             | 15    |         |
| 7     | Qty Unavailable | Number   | Quantity Unavailable            | 15    |         |
| 8     | UOM             | Text     | Unit of Measure                 | 15    |         |
| 9     | Date Required   | Date     | Date Required                   | 15    |         |
|       | * ASSU          | BROTHERS |                                 |       |         |

Table C.2.File Name : Reserve

| Field Name      | Туре                                                                                                    | Description                                                                                                    | Width                                                                                                    | Decimal                                                                                                    |
|-----------------|----------------------------------------------------------------------------------------------------|----------------------------------------------------------------------------------------------------|----------------------------------------------------------------------------------------------------|----------------------------------------------------------------------------------------------------|
| P/R_No.         | Number                                                                                                    | Purchase Requisition                                                                                                    | 10                                                                                                    |                                                                                                    |
|                 |                                                                                                    | Number                                                                                                    |                                                                                                    |                                                                                                    |
| Department Name | Text                                                                                                    | Department Name                                                                                                    | 20                                                                                                    |                                                                                                    |
| P/R_Date        | Date                                                                                                    | Purchase Requisition                                                                                                    | 15                                                                                                    |                                                                                                    |
|                 |                                                                                                    | Date                                                                                                    |                                                                                                    |                                                                                                    |
| Date Required   | Date                                                                                                    | Date Required                                                                                                    | 15                                                                                                    |                                                                                                    |
| Item            | Number                                                                                                    | Item                                                                                                    | 10                                                                                                    |                                                                                                    |
| Spare Part Code | Number                                                                                                    | Spare Part Code                                                                                                    | 15                                                                                                    |                                                                                                    |
| Spare Part Name | Text                                                                                                    | Spare Part Name                                                                                                    | 40                                                                                                    |                                                                                                    |
| Quantity        | Number                                                                                                    | Quantity                                                                                                    | 15                                                                                                    |                                                                                                    |
| UOM S           | Text                                                                                                    | Unit of Measure                                                                                                    | 15                                                                                                    |                                                                                                    |
| Price/Unit      | Currency                                                                                                    | Price per Unit                                                                                                    | 15                                                                                                    | 2                                                                                                    |
| Total Amount    | Currency                                                                                                    | Total Amount                                                                                                    | 15                                                                                                    | 2                                                                                                    |
| Remark          | Memo                                                                                                    | Remark                                                                                                    | 60                                                                                                    |                                                                                                    |
|                 | P/R_No.Department NameP/R_DateDate RequiredItemSpare Part CodeSpare Part NameQuantityUOMPrice/UnitTotal Amount | P/R_No.NumberDepartment NameTextDepartment NameTextP/R_DateDateDate RequiredDateItemNumberSpare Part CodeNumberSpare Part NameTextQuantityNumberUOMTextPrice/UnitCurrencyTotal AmountCurrency | P/R_No.NumberPurchase Requisition<br>NumberDepartment NameTextDepartment NameP/R_DateDatePurchase Requisition<br>DateDate RequiredDateDate RequiredItemNumberItemSpare Part CodeNumberSpare Part CodeSpare Part NameTextSpare Part NameQuantityNumberQuantityUOMTextUnit of MeasurePrice/UnitCurrencyTotal Amount | P/R_No.NumberPurchase Requisition<br>Number10Department NameTextDepartment Name20P/R_DateDatePurchase Requisition<br>Date15Date RequiredDateDate Required15ItemNumberItem10Spare Part CodeNumberSpare Part Code15Spare Part NameTextSpare Part Name40QuantityNumberQuantity15UOMTextUnit of Measure15Price/UnitCurrencyTotal Amount15 |

Table C.3.File Name : Reorder

| Field | Field Name      | Туре     | Description                    | Width | Decimal |
|-------|-----------------|----------|--------------------------------|-------|---------|
| 1     | Receiving No    | Number   | Receiving Number               | 10    |         |
| 2     | Receiving Date  | Date     | Receiving Date                 | 10    |         |
| 3     | P/R No.         | Number   | Purchase Requisition<br>Number | 10    |         |
| 4     | Spare Part Code | Number   | Spare Part Code                | 15    |         |
| 5     | Spare Part Name | Text     | Spare Part Name                | 40    |         |
| 6     | Location        | Text     | Location                       | 5     |         |
| 7     | Quantity        | Number   | Quantity                       | 15    |         |
| 8     | UOM             | Text     | Unit of Measure                | 15    |         |
| 9     | Cost/Unit(ATS)  | Currency | Cost per Unit (ATS)            | 15    | 2       |
| 10    | Exchg_Rate      | Currency | Exchange Rate                  | 8     | 2       |
| 11    | Cost/Unit(THB)  | Currency | Cost per Unit (THB)            | 15    | 2       |
| 12    | Total Amount    | Currency | Total Amount                   | 15    | 2       |
| 13    | Remark          | Memo     | Remark                         | 80    |         |

 Table C.4.
 File Name : Receipt

| Field | Field Name      | Туре    | Description                        | Width | Decimal |
|-------|-----------------|---------|------------------------------------|-------|---------|
| 1     | STL Number      | Number  | Spare Part Transfer List<br>Number | 10    |         |
| 2     | STL Date        | Date    | Spare Part Transfer<br>Date        | 10    |         |
| 3     | Item            | Number  | Item                               | 10    |         |
| 4     | Spare Part Code | Number  | Spare Part Code                    | 15    |         |
| 5     | Spare Part Name | Text    | Spare Part Name                    | 40    |         |
| 6     | Quantity        | Number  | Quantity                           | 15    |         |
| 7     | UOM             | Text    | Unit of Measure                    | 15    |         |
| 8     | IRL Number      | Number  | Item Requisition List              | 10    |         |
| 9     | Remark          | Memo    | Remark                             | 40    |         |
| 10    | Transfer by     | Text    | Transfer by                        | 40    |         |
| 11    | Transfer To     | Text SI | Transfer To                        | 40    |         |
|       |                 | 1 9 18  | าลัยอัลละ                          |       |         |

Table C.5.File Name : Issue

| 4                         |         | 00000000000000000000000000000000000000 |
|---------------------------|---------|----------------------------------------|
| 4 <sup>-11</sup> 00000000 | ABAC    | Í                                      |
| GRADUATE                  | SCHOOL, | LIBRARY                                |

| Field | Field Name              | Туре   | Description                | Width | Decimal |
|-------|-------------------------|--------|----------------------------|-------|---------|
| 1     | Item Return List<br>No. | Number | Item Return List<br>Number | 10    |         |
| 2     | Date Returned           | Date   | Date Returned              | 10    |         |
| 3     | Item                    | Number | Item                       | 10    |         |
| 4     | Spare Part Code         | Number | Spare Part Code            | 15    |         |
| 5     | Spare Part Name         | Text   | Spare Part Name            | 40    |         |
| 6     | Quantity                | Number | Quantity                   | 15    |         |
| 7     | UOM                     | Text   | Unit of Measure            | 15    |         |
| 8     | Reason                  | Memo   | Reason                     | 50    |         |

Table C.6.File Name : Return

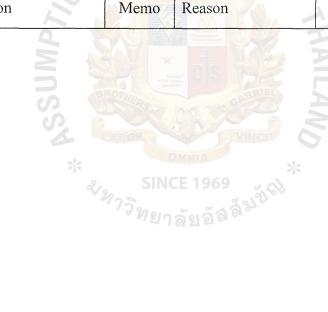

| Field | Field Name      | Туре     | Description      | Width | Decimal |
|-------|-----------------|----------|------------------|-------|---------|
| 1     | Document No.    | Number   | Document Number  | 10    |         |
| 2     | Document Date   | Date     | Document Date    | 10    |         |
| 3     | Reference No.   | Number   | Reference Number | 10    |         |
| 4     | Remark          | Memo     | Remark           | 60    |         |
| 5     | Item            | Number   | Item             | 10    |         |
| 6     | Spare Part Code | Number   | Spare Part Code  | 15    |         |
| 7     | Spare Part Name | Text     | Spare Part Name  | 40    |         |
| 8     | Location        | Text     | Location         | 15    |         |
| 9     | Count Qty       | Number   | Count Quantity   | 15    |         |
| 10    | UOM             | Text     | Unit of Measure  | 15    |         |
|       | h55U            | BROTHERS | CALL S CALLER S  |       |         |

 Table C.7.
 File Name : Count

# APPENDIX D

# Process Specifications

| Process Number | : | Level 1.1                                               |
|----------------|---|---------------------------------------------------------|
| Process Name   | : | Check Available Spare Part Code                         |
| Purpose        | : | To check spare parts in stock that available for sales  |
|                |   | requisition                                             |
| Input          | : | Item Requisition List and Available Item Details        |
| Output         | : | Request & Balance Quantity and Unavailable Item Details |

Do while there are more requested items in item requisition list

Find spare part in spare part master file with spare part code = spare part code in item requisition list

If record cannot be found

Check availability response = Quantity Unavailable Display Quantity in Stock and Quantity Unavailable Exit

End If End Do

| Process Number | : | Level 1.2                                                |
|----------------|---|----------------------------------------------------------|
| Process Name   | : | Compare Request and Balance Quantity                     |
| Purpose        | : | To compare requested quantity from item requisition list |
|                |   | with balance quantity in stock                           |
| Input          | : | Request and Balance Quantity                             |
| Output         | : | Available Item & Item Requisition Details and            |
|                |   | Unavailable Item Details                                 |

Do while there are more requested items in item requisition list

Find spare part in spare part master file with spare part code = spare part code in item requisition list

Get requested quantity

Get balance quantity

If requested quantity > balance quantity Then

Check availability response = Quantity Unavailable Display Quantity in Stock and Quantity Unavailable Exit

End If

End Do

| : | Level 1.3                                                   |
|---|-------------------------------------------------------------|
| : | Record Reserve Entry                                        |
| : | To update reserve transaction file with unavailable spare   |
|   | part details and reserve quantity in spare part master file |
| : | Unavailable item details                                    |
| : | Reserve quantity and information                            |
|   | :<br>:<br>:<br>:                                            |

Do While there are more unavailable item details in check available spare part code and in compare request & balance quantity Get unavailable item details and date required Add reserve quantity in spare part master file Update reserve transaction file End Do

| Process Number | : | Level 2.1                                            |
|----------------|---|------------------------------------------------------|
| Process Name   | : | Calculate Inventory Turnover                         |
| Purpose        | : | To calculate inventory turnover for reorder          |
| Input          | : | Purchase requisition details and Reserve information |
| Output         | : | Purchase requisition details                         |

Read spare part master file and reserve transaction file

Get spare part code, Beginning spare part master file, Ending spare part master

file, Quantity issue and Cost per unit

Inventory Turnover by spare part code =

(Quantity issue \* Cost per unit) / (Beginning spare part master file + Ending spare part master file / 2)

Print Inventory turnover by spare part code

| Process Number | : | Level 2.2                                                   |
|----------------|---|-------------------------------------------------------------|
| Process Name   | : | Calculate Quantity to order                                 |
| Purpose        | : | To get right quantity to order                              |
| Input          | : | Purchase requisition details and inventory turnover details |
| Output         | : | Reorder quantity and details                                |

Read Purchase requisition details and inventory turnover rate Compare purchase requisition details with inventory turnover rate Compute quantity reorder

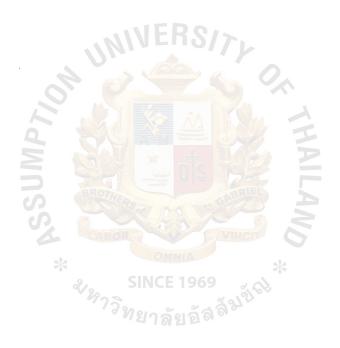

| Process Number | : | Level 2.3                                                |
|----------------|---|----------------------------------------------------------|
| Process Name   | : | Enter Reorder Details                                    |
| Purpose        | : | To update reorder transaction file and spare part master |
|                |   | file with reorder quantity and details                   |
| Input          | : | Reorder quantity and details                             |
| Output         | : | Reorder quantity and information                         |
| Output         | : | Reorder quantity and information                         |

Do While there are more reorder details in calculate quantity order

Get reorder quantity and information

Add reorder quantity in spare part master file

Update reorder transaction file

End Do

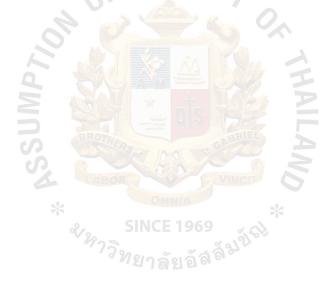

| Process Number | : | Level 2.4                     |
|----------------|---|-------------------------------|
| Process Name   | : | Print Purchase Requisition    |
| Purpose        | : | To print purchase requisition |
| Input          | : | Reorder information           |
| Output         | : | Purchase requisition          |

Display Purchase Requisition

Put P/R\_No. + Department Name + P/R\_Date + Date Required + Item + Spare Part Code + Spare Part Name + Quantity + UOM + Price/Unit + Total Amount + Remark

Valid purchase requisition = P/R\_No. + Department Name + P/R\_Date + Date Required + Item + Spare Part Code + Spare Part Name + Quantity + UOM + Price/Unit + Total Amoount + Remark

Print Valid purchase requisition

| Process Number | : | Level 3.1 - 3.2                                   |
|----------------|---|---------------------------------------------------|
| Process Name   | : | Check Spare Parts Received and Reject Spare Parts |
| Purpose        | : | To check spare parts received                     |
| Input          | : | Item received and Reorder information             |
| Output         | : | Valid item and Invalid item                       |

Do While there are more spare parts received from Manufacturer Read reorder information and details of spare parts received Match reorder information and spare parts received If spare parts received match with reorder information Then Get details of Valid items received Else Get Invalid items contact the manufacturer regarding the Invalid items End Do

54

| Process Number | : | Level 3.3                                       |
|----------------|---|-------------------------------------------------|
| Process Name   | : | Assign Location No.                             |
| Purpose        | : | To assign location no. for spare parts received |
| Input          | : | Valid Item received                             |
| Output         | : | Details of item received and location           |

Do While there are more Valid item received from Manufacturer

Get details of valid items received

Read Location

Match quantity of items received with location no.

Put location no. of items received

End Do

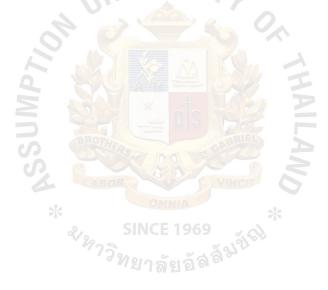

| Process Number | : | Level 3.4                                             |
|----------------|---|-------------------------------------------------------|
| Process Name   | : | Convert Amount from ATS to THB                        |
| Purpose        | : | To convert amount of cost/unit in ATS to THB currency |
| Input          | : | Details of Item received                              |
| Output         | : | Details of Item received                              |

Do While there are more details of item received in the invoice Get spare part code, cost/unit in ATS and exchange rate Calculate amount from ATS to THB (Cost/unit in ATS \* exchange rate) = Cost/unit in THB Write spare part code, cost/unit in ATS, exchange rate and Cost/unit in THB End Do

| Process Number | : | Level 3.5                                                |
|----------------|---|----------------------------------------------------------|
| Process Name   | : | Check Spare Part Code in Stock                           |
| Purpose        | : | To check spare part code in stock for updating record or |
|                |   | inserting a new record                                   |
| Input          | : | Details of item received and Item information            |
| Output         | : | Details of item received                                 |

Get spare part code

Retrieve spare part code from spare part master file

If found

Then Call Add spare part quantity

Else Call Insert new spare part record

End If

End

57

| Process Number | : | Level 3.6                                     |
|----------------|---|-----------------------------------------------|
| Process Name   | : | Add Spare Part Quantity                       |
| Purpose        | : | To increase stock balance added by spare part |
|                |   | quantity received from Manufacturer           |
| Input          | : | Details of item received                      |
| Output         | : | Details of item received                      |

Do While there are more details of item received in the invoice

Get item (spare part code and spare part quantity) Edit spare part record in spare part master file = spare part code

Do stock balance = stock balance + spare part quantity received

in the Manufacturer invoice

End Do

| Process Number | : | Level 3.7                                               |
|----------------|---|---------------------------------------------------------|
| Process Name   | : | Insert New Spare Part Record                            |
| Purpose        | : | To define spare part code for a new spare part name and |
|                |   | increase it into spare part master file for updating    |
| Input          | : | Details of item received                                |
| Output         | : | Item information                                        |

Do While there are more details of items received in the invoice Get item (spare part code, spare part name and quantity) Do insert new record into spare part master file

End Do

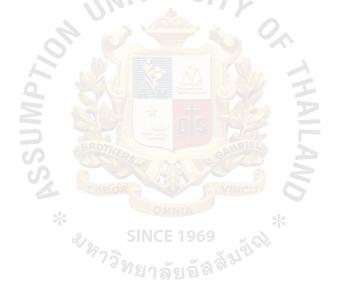

| Process Number | : | Level 3.8                                   |
|----------------|---|---------------------------------------------|
| Process Name   | : | Calculate Average Cost of Spare Part        |
| Purpose        | : | To know the average cost of each spare part |
| Input          | : | Details of item received and item cost      |
| Output         | : | Item information and cost                   |

Do While there are more spare parts received in receipt transaction file Read details of spare parts received and cost of each spare part Calculate the average cost of spare parts received (Add cost of each spare part ) / Total unit received Write spare part cost information

End Do

Print inventory cost report

| Process Number | : | Level 3.9                                               |
|----------------|---|---------------------------------------------------------|
| Process Name   | : | Check Reserved Items                                    |
| Purpose        | : | To check reserved items whether we have received them   |
|                |   | from the Manufacturer or not in order to inform Sales & |
|                |   | Marketing Department                                    |
| Input          | : | Item information, Receipt and Reserve information       |
| Output         | : | Reserve Receipt Report                                  |

Do While there are more received items in receipt transaction file Read spare part master file, receipt transaction file and reserve transaction file If spare part code in receipt transaction file = spare part code in reserve transaction file Then Get details of spare part received Print reserve receipt report End If End Do

| : | Level 4.1 - 4.2                                   |
|---|---------------------------------------------------|
| : | Read Available Requested Spare Parts Quantity and |
|   | Decrease Spare Part Balance                       |
| : | To reduce stock balance quantity subtracted by    |
|   | requested quantity                                |
| : | Available item & Item requisition details         |
| : | Available requested spare part quantity           |
|   | :                                                 |

Do While there are more available requested spare part code in item requisition list Get spare part code and requested quantity

Edit spare part record in spare part master file = spare part code

Do stock balance = stock balance - requested quantity

End Do

| Process Number | : | Level 4.3 - 4.4                                          |
|----------------|---|----------------------------------------------------------|
| Process Name   | : | Record Issue Details and Print Spare Part Transfer List  |
| Purpose        | : | To prepare information to print spare part transfer list |
| Input          | : | Requested item details                                   |
| Output         | : | Spare part transfer list                                 |

Do While there are more requested item in item requisition list

Record requested items details in issue transaction file

Display Spare Part Transfer List

Put STL Date in issue transaction file

Read issue transaction file

Valid Spare part transfer list = STL Number + STL Date + Item + Spare

Part Code + Spare Part Name + Quantity +

UOM + IRL Number + Remark + Transfer

by + Transfer To

Print Valid Spare Part Transfer List

End Do

| Process Number | : | Level 4.5                                               |
|----------------|---|---------------------------------------------------------|
| Process Name   | : | Transfer Spare Parts                                    |
| Purpose        | : | To transfer spare parts to Sales & Marketing Department |
| Input          | : | Items and Spare part transfer list                      |
| Output         | : | Items and Spare part transfer list                      |

Do While the spare part is ready for transferring to the destination and there are more spare part transfer in spare part transfer list Read spare part details in spare part transfer list Transfer spare parts together with spare part transfer list to Sales & Marketing Department

End Do

| Process Number | : | Level 5.1                                              |
|----------------|---|--------------------------------------------------------|
| Process Name   | : | Receive Spare Parts Returned                           |
| Purpose        | : | To record details of the spare part returned in return |
|                |   | transaction file                                       |
| Input          | : | Item returned and Item return list                     |
| Output         | : | Returned item information and item returned            |
| Output         | • | Ketumeu nem mormation and nem returned                 |

Do While there is spare part returned from Sales & Marketing Department Get details of item in item return list from Sales & Marketing Department with spare part returned Update return transaction file

End Do

| Process Number | : | Level 5.2                                        |
|----------------|---|--------------------------------------------------|
| Process Name   | : | Update the Quantity                              |
| Purpose        | : | To update the quantity in spare part master file |
| Input          | : | Returned item details                            |
| Output         | : | Returned item quantity                           |

Do While the returned spare parts are received

If the spare parts returned

ADD the quantity of spare parts returned with the quantity-on-hand in spare part master file

End If

End Do

| Process Number | : | Level 5.3                                 |
|----------------|---|-------------------------------------------|
| Process Name   | : | Claim with Manufacturer (if damaged)      |
| Purpose        | : | To claim with the manufacturer if damaged |
| Input          | : | Item returned                             |
| Output         | : | Item claimed                              |

Do While there is the damaged spare part

Contact the manufacturer regarding the damaged spare parts

Claim with the manufacturer

End Do

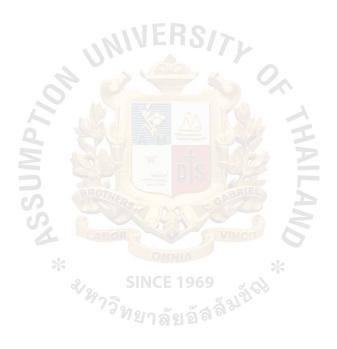

| Process Number | : | Level 6.1                                  |
|----------------|---|--------------------------------------------|
| Process Name   | : | List Spare Parts for Checking Stock        |
| Purpose        | : | To list the spare parts for checking stock |
| Input          | : | Request and Item information               |
| Output         | : | Item details for checking stock            |

Physical inventory occurs

Postcondition 1

Spare part list is produced

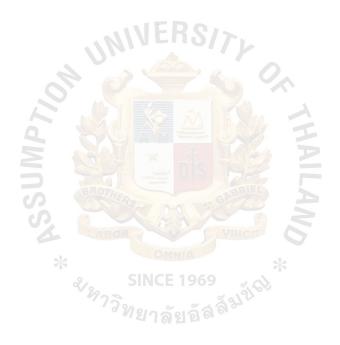

| : | Level 6.2                          |
|---|------------------------------------|
| : | Enter Spare Parts to be Counted    |
| : | To enter spare parts to be counted |
| : | Item details for checking stock    |
| : | Item No. to be counted             |
|   | :<br>:<br>:<br>:                   |

Spare Part Count occurs

Postcondition 1

Counted spare part is produced

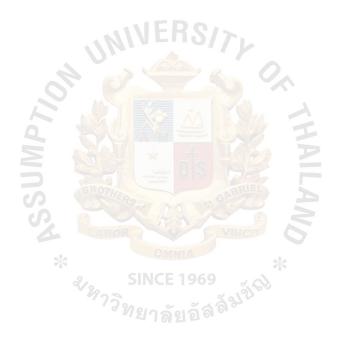

| Process Number | : | Level 6.3               |
|----------------|---|-------------------------|
| Process Name   | : | Enter Count             |
| Purpose        | : | To enter count          |
| Input          | : | Item No. to be counted  |
| Output         | : | Count data and quantity |

Quantity count of spare part occurs

### Postcondition 1

Completed for counting spare part is produced

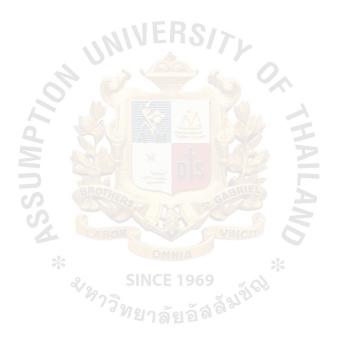

| : | Level 6.4                                            |
|---|------------------------------------------------------|
| : | Post Difference                                      |
| : | To post difference between counted quantity in stock |
|   | (enter count) and the record                         |
| : | Count data and quantity                              |
| : | Stock take difference                                |
|   | ·                                                    |

Different quantity of physical inventory occurs

### Postcondition 1

The adjust quantity is produced

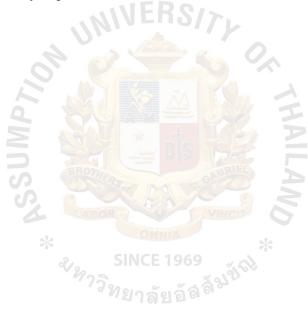

| Process Number | : | Level 6.5                             |
|----------------|---|---------------------------------------|
| Process Name   | : | Print Stock Take Difference Report    |
| Purpose        | : | To print stock take difference report |
| Input          | : | Stock take difference                 |
| Output         | : | Stock take difference report          |

Do While there are more stock take difference details in post difference Get stock take difference

Print stock take difference report

End Do

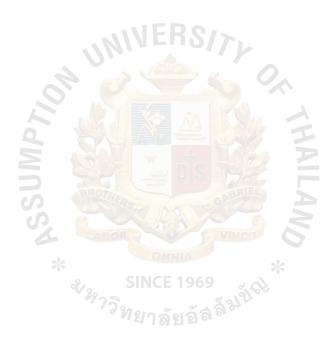

| Process Number | : | Level 7.1 - 7.6                                         |
|----------------|---|---------------------------------------------------------|
| Process Name   | : | Select Reports and Print Reports                        |
| Purpose        | : | To print reports                                        |
| Input          | : | Item information                                        |
| Output         | : | Inventory quantity balance report, ABC analysis report, |
|                |   | Min/Max reports, Inventory cost report and Spare Part   |
|                |   | List Report                                             |

Do While not EOF spare part master file and issue transaction file Get item information Select Inventory quantity balance report or ABC analysis report or Min/Max reports or Inventory cost report or Spare part list Report Print selected report

End Do

# **APPENDIX E**

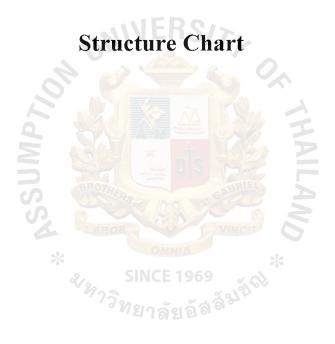

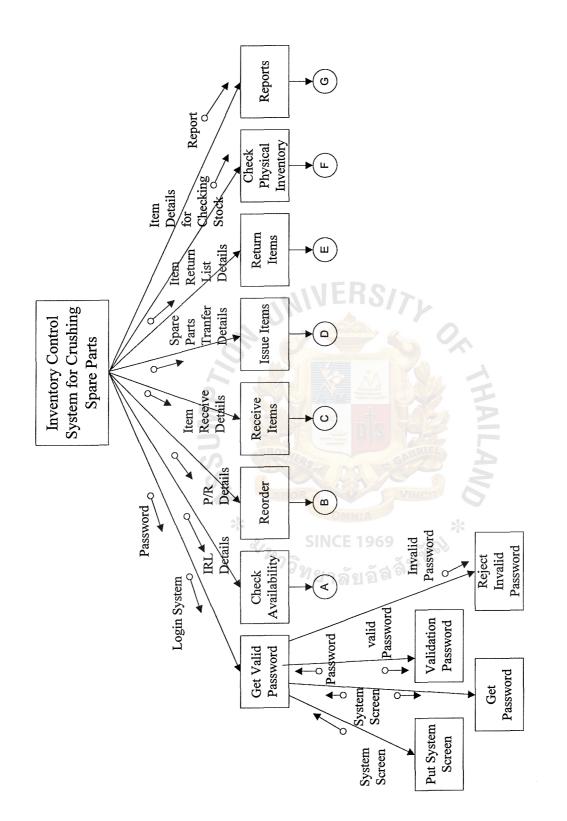

Structure Chart of Inventory Control System for Crushing Spare Parts Figure E.1.

ABAC SCHOOL LIBRARY GRADUAT Exit User quit Save Record and Exit (tem Details Unavailable Record Reserve Unavailability Exit Details Entry Issue 0-Unavailable Item Details Item Details Unavailable Availability Check ۲ 0 Compare Request & Balance Quanlity 0 Item Kequisition Details Unavailable Item Details Item Requisition Check Available Spare Parts Code Read Spare Part Spare Part OI Information q Record Details

Structure Chart of Check Availability Figure E.2.

•

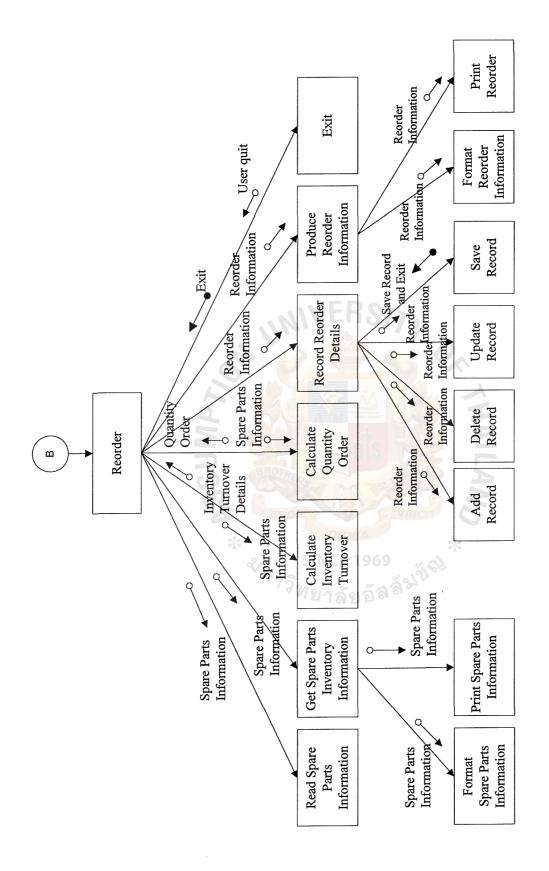

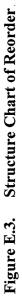

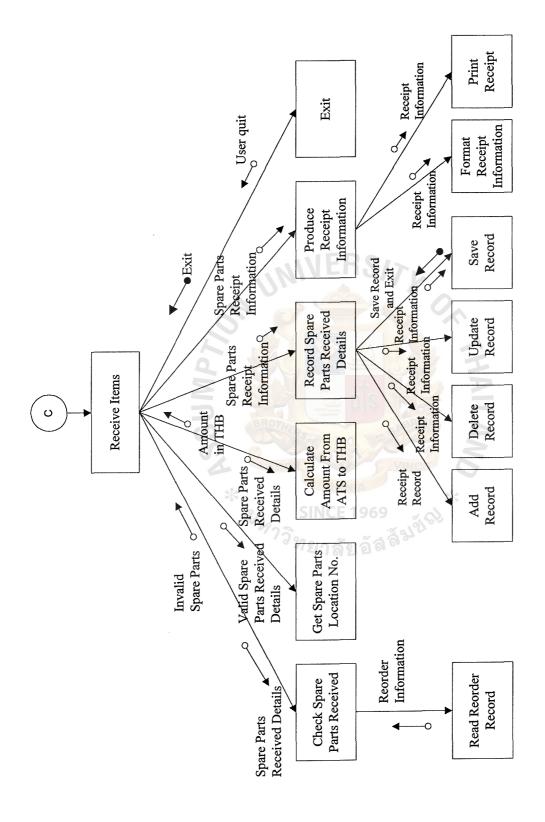

Figure E.4. Structure Chart of Receive Items

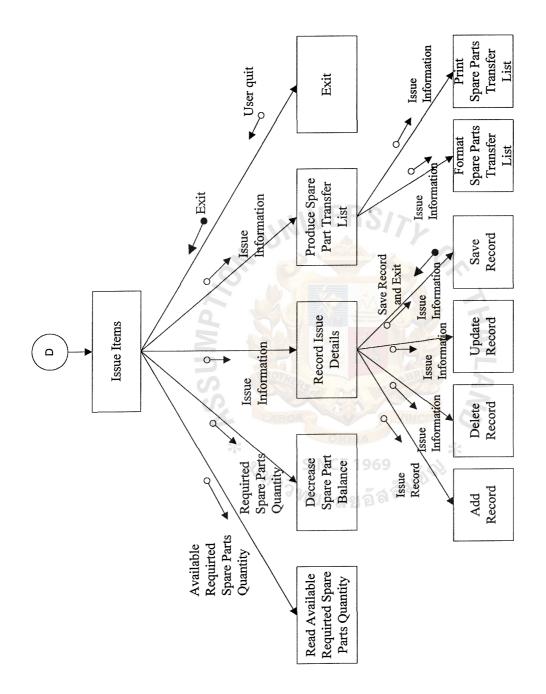

# Figure E.5. Structure Chart of Issue Items

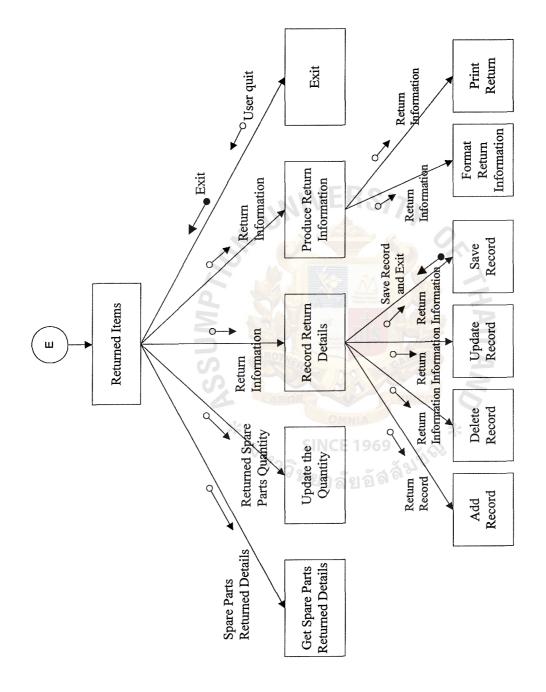

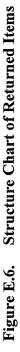

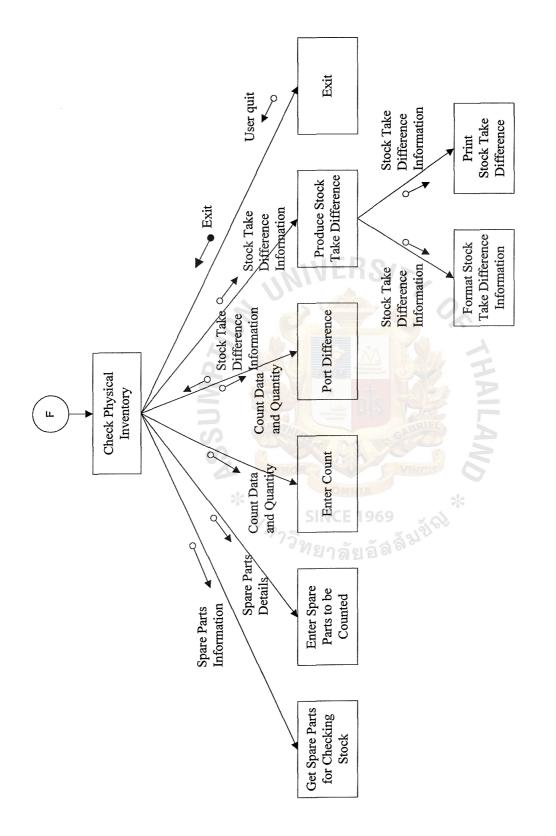

Figure E.7. Structure Chart of Check Physical Inventory

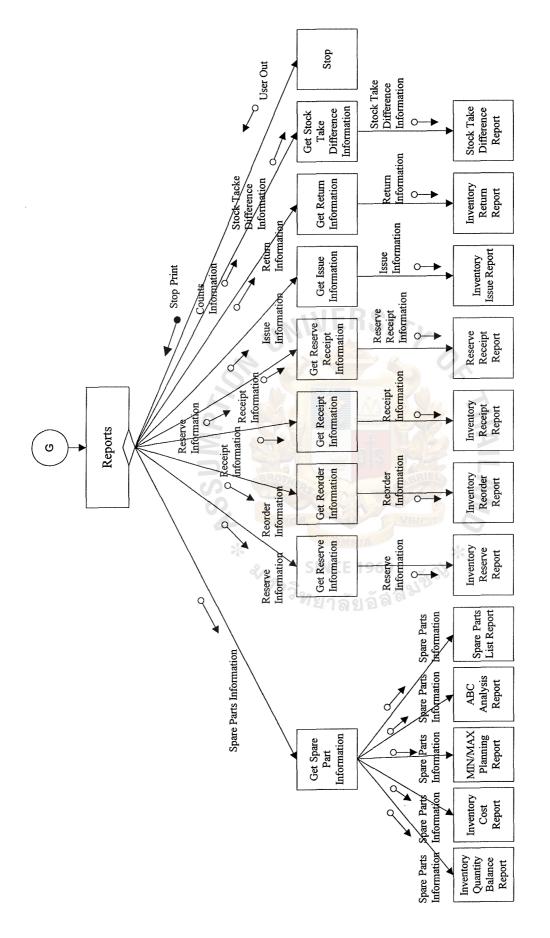

Figure E.8. Structure Chart of Reports

# APPENDIX F

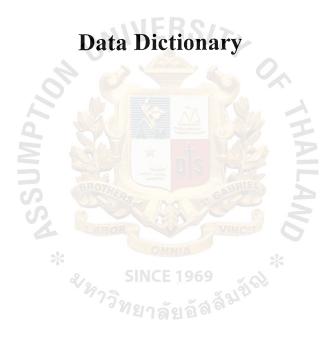

### **Data Dictionary**

| ABC Analysis Report               | = *The report of ranking of spare parts according     |
|-----------------------------------|-------------------------------------------------------|
|                                   | to a criterion and then grouping them into            |
|                                   | classes.*                                             |
| ABC_Code                          | = *Identification of code of class A, B or C*         |
| ATS                               | = *Austria Shilling*                                  |
| Available Balance                 | = *The balance of available quantity which is         |
|                                   | calculated from stock balance, added by reorder       |
|                                   | quantity, and subtracted by reserve quantity.*        |
| Class A                           | = *The high issue quantity of the spare part*         |
| Class B                           | = *The low issue quantity of the spare part*          |
| Class C                           | = *None of Quantity is issued.*                       |
| Cost                              | = *The cost of the spare part*                        |
| Count File                        | = @Document No. + Document Date + Reference           |
|                                   | No. + Remark + Item + Spare Part Code + Spare         |
|                                   | Part Name + Location + Count Qty + UOM                |
| Count Qty                         | = *The count quantity*                                |
| Exchg_Rate                        | = *The Exchange Rate*                                 |
| Inventory Cost Report             | = *The report of spare parts cost information*        |
| Inventory Issue Report            | = *The report of issued spare parts information       |
|                                   | from the Inventory Department*                        |
| Inventory Quantity Balance Report | rt = *The report of spare parts quantity information* |
| Inventory Receipt Report          | = *The report of received spare parts information     |
|                                   | from reorder process of the company*                  |
| Inventory Reorder Report          | = *The report of ordered spare parts information      |
|                                   | which the company has ordered.*                       |
| Inventory Reserve Report          | = *The report of requested spare parts which are      |
|                                   | unavailable in stock and reserved by the              |
|                                   | customer.*                                            |
| Inventory Return Report           | = *The report of spare parts returned to the          |
|                                   | Inventory Department*                                 |

| IRL                     | =     | *Item Requisition List*                           |
|-------------------------|-------|---------------------------------------------------|
| Issue File              | =     | @STL Number + STL Date + Item + Spare Part        |
|                         |       | Code + Spare Part Name + Quantity + UOM +         |
|                         |       | IRL Number + Remark + Transfer by + Transfer      |
|                         |       | То                                                |
| Item Requisition List   |       | *List of spare parts which are requested from the |
|                         |       | Sales and Marketing Department for delivering     |
|                         |       | to the customers.*                                |
| Item Return List        | =     | *List of spare parts which are returned to the    |
|                         |       | Inventory Department due to some reason by        |
|                         |       | Sales and Marketing Department.*                  |
| Manufacturer            | =     | *The factory or company that produces and sells   |
|                         |       | crushing spare parts.*                            |
| Maximum Planning Report | =     | *The report which is a method of determining      |
| à                       |       | when and how much to order based on user-         |
|                         |       | defined maximum inventory level.*                 |
| Max_Qty                 | Tanon | *The Maximum Quantity*                            |
| Minimum Planning Report | -     | *The report which is a method of determining      |
|                         |       | when and how much to order based on user-         |
| ×                       |       | defined minimum inventory level.*                 |
| Min_Qty                 | = 47  | *The Minimum Quantity*                            |
| P/R                     |       | *Purchase Requisition*                            |
| Purchase Requisition    | =     | *The request of spare parts purchase from the     |
|                         |       | manufacturer*                                     |
| Receipt File            | =     | @Receiving No. + Receiving Date + P/R No. +       |
|                         |       | Spare Part Code + Spare Part Name + Quantity +    |
|                         |       | UOM + Cost/Unit(ATS) + Exchg_Rate +               |
|                         |       | Cost/Unit(THB) + Total Amount + Remark            |
| Reorder                 |       | *The company spare parts order to the             |
|                         |       | manufacturer*                                     |
| Reorder Qty             |       | *Reorder quantity*                                |

| Reorder File                | =                   | @P/R_No. + Department Name + P/R_Date +             |
|-----------------------------|---------------------|-----------------------------------------------------|
|                             |                     | Date Required + Item + Spare Part Code + Spare      |
|                             |                     | Part Name + Quantity + UOM + Price/Unit +           |
|                             |                     | Total Amount + Remark                               |
| Reserve                     | =                   | *The requested spare parts which are unavailable    |
|                             |                     | in the stock.*                                      |
| Reserve Qty                 | _                   | *Reserve quantity*                                  |
| Reserve Receipt Report      | =                   | *The report of reserved spare parts which are       |
|                             |                     | received from manufacturer.*                        |
| Reserve File                | Annalas<br>Kalavala | @Reserve Number + IRL Number + Date + Spare         |
|                             |                     | Part Code + Spare Part Name + QtyOnRequest +        |
|                             |                     | Qty Unavailable + UOM + Date Required               |
| Return File                 |                     | @Item Return List No. + Date Returned + Item +      |
| 0                           |                     | Spare Part Code + Spare Part Name + Quantity +      |
| 2                           |                     | UOM + Reason                                        |
| Spare Parts List Report     |                     | *The report of spare parts which shows the status   |
|                             |                     | details of the spare parts.*                        |
| Spare Part Master File      | -                   | @Spare Part Code + Creation Date + Spare Part       |
| 4                           |                     | Name + Type + Dimension + Weight + UOM +            |
| ×                           |                     | ABC_Code + Cost/Unit + Location + Min_Qty +         |
|                             | 197                 | Max_Qty + Reorder Qty + Reserve Qty + Stock         |
|                             |                     | Balance + Available Balance                         |
| Spare Part Transfer List    | =                   | *List of spare parts which are transferred to Sales |
|                             |                     | and Marketing Department as requested on Item       |
|                             |                     | Requisition List.*                                  |
| STL                         | =                   | *Spare Part Transfer List*                          |
| Stock Balance               | =                   | *The balance of quantity in stock*                  |
| Stock Take Difference Repor | t =                 | *The report of comparison between the quantity      |
|                             |                     | of stock balance and the quantity of stock count    |
|                             |                     | balance*                                            |
| THB                         |                     | *Thai Baht*                                         |
| UOM                         | =                   | *Unit of Measurement*                               |

# **APPENDIX G**

Graphic User Interface (GUI) Design

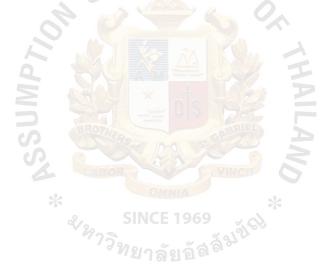

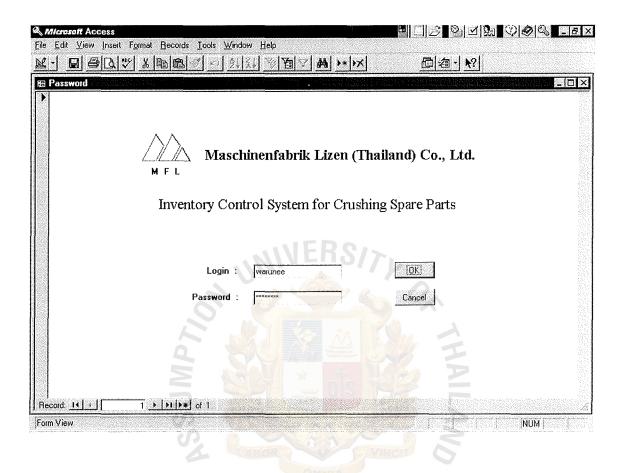

Figure G.1. Login Inventory Control System for Crushing Spare Parts Screen

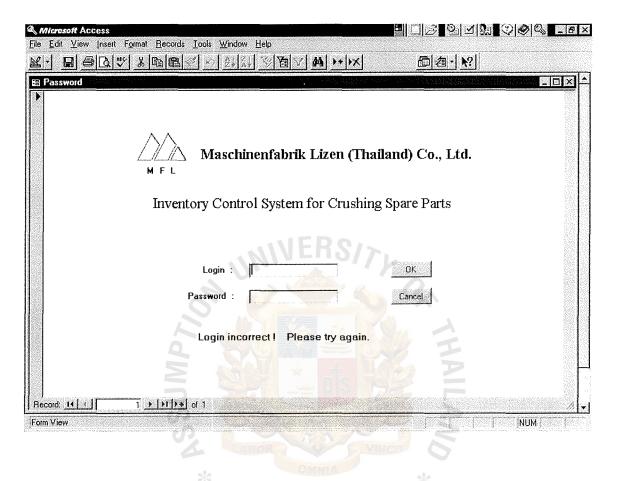

### Figure G.2. Login Incorrect Screen

| A Microsoft Ac                   | cess - M    | ainMenu : Førm                         |                  | $\square \square \square \square \square \square \square \square \square \square \square \square \square \square \square \square \square \square \square $ | _ & ×          |
|----------------------------------|-------------|----------------------------------------|------------------|----------------------------------------------------------------------------------------------------|----------------|
| 🗄 <u>File</u> Edit y             | (iew Inse   | t F <u>ormat Records Tools W</u> indow | <u>H</u> elp     |                                                                                                    | <u>_&amp;X</u> |
|                                  | ୬ <u>[]</u> |                                        | TT M H           |                                                                                                    |                |
|                                  |             | M F L<br>Inventory Control             | System for Crush | <b>hailand) Co., Ltd.</b><br>ning Spare Parts                                                                                                    | *              |
|                                  |             | M                                      | ain Menu         |                                                                                                    |                |
|                                  |             | Spare Parts Master File                |                  | Spare Parts Transfer                                                                                                    |                |
|                                  |             | Maintenance                            | MERS             | Spare Parts Return                                                                                                    |                |
|                                  |             | Check Availability                     |                  | Check Physical Inventory                                                                                                    |                |
|                                  |             | Purchase Requisition                   |                  | Reports                                                                                                    |                |
|                                  |             | Spare Parts Receipt                    |                  | Exit                                                                                                    |                |
|                                  |             | INP S                                  |                  |                                                                                                    |                |
| Record: <u>14 4</u><br>Form View | [           | 1 > > + + + of 1                       |                  |                                                                                                    |                |
|                                  |             |                                        |                  |                                                                                                    |                |

# Figure G.3. Main Menu Screen

| E Elle Edit             |                                                 | at <u>Records T</u> ools <u>W</u> indow |              |                   | ≤∎⊴∣⊴!≋∎   | () () () () () () () () () () () () () ( |
|-------------------------|-------------------------------------------------|-----------------------------------------|--------------|-------------------|------------|------------------------------------------|
|                         |                                                 |                                         | <u> </u>     |                   | 〕∕□−ℕ      |                                          |
| Spare Parts Master File |                                                 |                                         |              |                   |            |                                          |
|                         | Spare Part Code                                 | 37043749                                |              | Creation Date     | 1/10/98    |                                          |
|                         | Spare Part Name                                 | Lock Nut                                |              | Туре              | STE120×100 |                                          |
|                         | Dimension                                       | 317XD400                                |              | Weight            | 16 kg      | •                                        |
|                         | UOM                                             | pcs                                     |              | ABC_Code          | C          |                                          |
|                         | Cost/Unit                                       | <b>\$1,023.00</b>                       | MERS         | Location          | B5         |                                          |
|                         | Min_Qty                                         | 10                                      |              | Max_Qty           | 20         |                                          |
|                         | Reorder Qty                                     | 10                                      |              | Reserve Qty       | <b></b> 0  |                                          |
|                         | Stock Balance                                   | 5                                       |              | Available Balance | 15         |                                          |
|                         |                                                 | a st                                    |              |                   |            |                                          |
|                         |                                                 | Save New                                | Delete Print | Exit to Main N    | denu 🔛     |                                          |
| Record 14               |                                                 |                                         |              | R-S               |            | <u>.</u>                                 |
| Form View               | <u> 19 19 19 19 19 19 19 19 19 19 19 19 19 </u> |                                         |              |                   |            | NUM                                      |

Figure G.4. Spare Parts Master File Screen

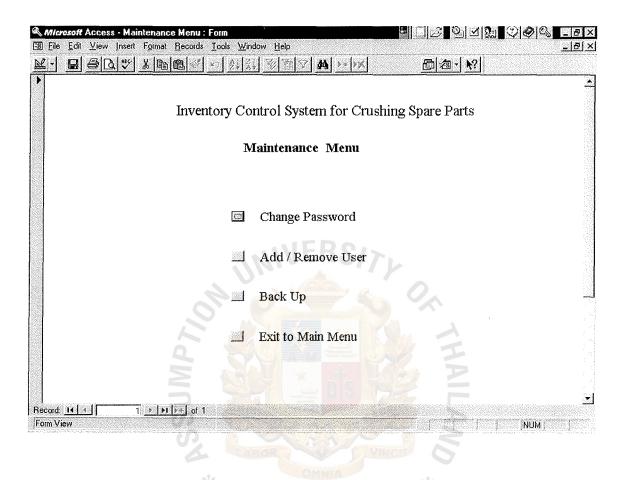

Figure G.5. Maintenance Menu Screen

|               | s - Change Password |                                                      |                  | 비미 <u>영</u> 입퍼했 (~) | 🖉 🕰 💶 🗵 🗙    |
|---------------|---------------------|------------------------------------------------------|------------------|---------------------|--------------|
|               |                     | ls <u>I</u> ools <u>W</u> indow <u>H</u> elp         |                  |                     | <u>_ 8 ×</u> |
| <u>K-B</u> BB | 1 🖤 🔏 🖻 🕮 😒         | <u>り24 AU   10   10   10   10   10   10   10   1</u> | ✓ #i >* >X       | 回包·於                |              |
| 0             |                     |                                                      |                  |                     | 4            |
|               | Inve                | entory Control Sy                                    | stem for Crushin | a Snare Parts       |              |
|               | ших                 | anory conduct by                                     | stem for Ordsmin | goparerato          |              |
|               |                     | Change                                               | Password         |                     |              |
|               |                     | Change                                               | 7 1 ASSW010      |                     |              |
|               |                     |                                                      |                  |                     |              |
|               |                     |                                                      |                  |                     |              |
|               |                     |                                                      |                  |                     |              |
|               | User Name           | warunee                                              | Password         | XXXXXXX             |              |
|               |                     |                                                      | FRSIS            |                     |              |
|               | New Password        | *****                                                | Re-Enter New Pa  | ssword xxxxxx       |              |
|               |                     | ~ ~ ~                                                |                  | 0                   |              |
|               |                     |                                                      |                  |                     |              |
|               |                     |                                                      | annoning annonal |                     |              |
|               |                     | (OK)                                                 | Cancel           | 11.                 |              |
|               |                     |                                                      |                  |                     |              |
|               |                     |                                                      |                  |                     |              |
|               |                     |                                                      |                  |                     | <b>.</b>     |
| Record: 11 1  | of                  | 1                                                    |                  |                     |              |
| Form View     |                     |                                                      |                  |                     | NUM          |
|               |                     |                                                      |                  |                     |              |
|               |                     |                                                      |                  |                     |              |
|               |                     | *                                                    | - Contractor     | *                   |              |
|               | Fig                 | ure G.6. Cha                                         | inge Password    | Screen              |              |
|               |                     |                                                      |                  |                     |              |

| Microsoft Access - Add / Remove User                     |                |
|----------------------------------------------------------|----------------|
| E File Edit View Insert Format Records Tools Window Help | <u>_1라×</u>    |
|                                                          |                |
| Inventory Control System for Crushi<br>Add / Remove User | ng Spare Parts |
| Adu / Kelliove Oser                                      |                |
| Number                                                   |                |
| User Name                                                |                |
| Login                                                    |                |
| Password                                                 |                |
| Contact Number                                           |                |
|                                                          |                |
| Add New User Remove User Exit to Mai                     |                |
| Record 11 1 1 1 1 of 1                                   | N N            |
| Form View                                                | NUM NUM        |
|                                                          |                |
|                                                          |                |
| OMNIA                                                    |                |

# Figure G.7. Add / Remove User Screen

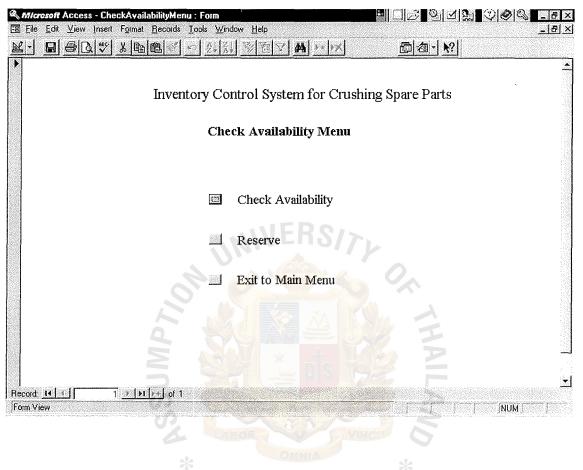

Figure G.8. Check Availability Menu Screen

| Check Availabili                                          | ity<br>1st Qty In Stock Qty | y Issue Qiy Un | iavailable Date Required |
|-----------------------------------------------------------|-----------------------------|----------------|--------------------------|
| IRL Number Spare Part Code Spare Part Name UOM QtyOnReque | est Qty In Stock Qty        | y Issue Qiy Un | available Date Required  |
|                                                           |                             | y Issue Qty Un | iavailable Date Required |
|                                                           |                             | ylssue QlyUn   | aavailable Date Required |
|                                                           |                             |                |                          |
| NI ERS                                                    |                             |                |                          |
| NI ERS                                                    |                             |                |                          |
| NI ERS                                                    |                             |                |                          |
| NIVERS                                                    |                             |                |                          |
|                                                           |                             |                |                          |
|                                                           |                             |                |                          |
|                                                           |                             |                |                          |
|                                                           |                             |                |                          |
|                                                           |                             |                |                          |
|                                                           | 120                         |                |                          |
|                                                           |                             |                |                          |
|                                                           |                             |                |                          |
| Update Reserve File Previous                              | Exit to Main M              | lenu           |                          |
|                                                           |                             |                |                          |
|                                                           |                             |                |                          |
| ord: 14 ( 1 ) ) ) ) of 1                                  |                             |                |                          |
| m View                                                    | A CONTRACTOR OF THE OWNER   |                | NUM                      |
|                                                           |                             |                |                          |
|                                                           |                             |                |                          |

### Figure G.9. Check Availability Screen

| <i>Microsoft</i> Access - Reserve<br><u>Fi</u> le <u>E</u> dit <u>V</u> iew Insert Format | Records Tools Windo | ow Help      | <u> </u>       |         | <u>লানাটা∎</u> ∆াৰ্ | 99 <b></b> 17 |
|-------------------------------------------------------------------------------------------|---------------------|--------------|----------------|---------|---------------------|---------------|
|                                                                                           |                     | <u>N</u> BVA | * 1×           | 回囱      | - N?                |               |
|                                                                                           |                     | Reserve      |                |         |                     |               |
| Enter IRL Number                                                                          |                     |              |                | Reserve | e No.               |               |
| l                                                                                         |                     |              |                | [       | Date :              |               |
| Spare Part Code                                                                           | Spare Part Name     | QtyOnRequest | QlyUnavailable | UOM     | Date Required       |               |
|                                                                                           |                     |              | <u>Gra</u>     |         |                     |               |
|                                                                                           |                     |              |                |         |                     |               |
|                                                                                           |                     |              |                |         | E                   |               |
|                                                                                           | Print               | Previous     | Exit to Ma     | in Menu |                     |               |
| cord: 14 🕐 🚺 n View                                                                       | ▶ <b>*</b> of 1     |              |                |         |                     | JM (          |
|                                                                                           |                     |              | - MINCI        | 98      |                     |               |
|                                                                                           |                     |              |                |         |                     |               |

### Figure G.10. Reserve Screen

|                                                                                                    | 9 ×        |
|----------------------------------------------------------------------------------------------------|------------|
|                                                                                                    | <u>PIX</u> |
|                                                                                                    |            |
| 2                                                                                                    |            |
| Dunchago Deguigition                                                                                                    |            |
| Purchase Requisition                                                                                                    | 1          |
| production of the second second |            |
| P/R_No Department Name                                                                                                    |            |
| P/R_Date Date Required                                                                                                    |            |
|                                                                                                    |            |
|                                                                                                    |            |
| Item Spare Part Code Spare Part Name Quantity UOM Price/Unit Total Amount                                                                                                    |            |
|                                                                                                    |            |
|                                                                                                    |            |
|                                                                                                    |            |
|                                                                                                    | 11         |
|                                                                                                    |            |
|                                                                                                    |            |
| Remark                                                                                                    |            |
| Save New Delete Print                                                                                                    |            |
| Exit to Main Menu                                                                                                    |            |
|                                                                                                    | •          |
| Record 14 1 1 1 1 1 1 1 1 1 1 1 1 1 1 1 1 1 1                                                                                                    | <u>.</u>   |
| Form View                                                                                                    |            |

Figure G.11. Purchase Requisition Screen

|                 | - Spare Part Receipt<br>Insert Format Records                                                                  | Teals Mindaes Hala |                     |                           |                       |
|-----------------|----------------------------------------------------------------------------------------------------|--------------------|---------------------|---------------------------|-----------------------|
|                 | Insent Polmar Hecords                                                                                          |                    |                     | □□□□                      | <u>_[8]</u>           |
| 0               |                                                                                                    |                    |                     |                           |                       |
|                 |                                                                                                    | Chave D            | art Dessint         |                           |                       |
|                 |                                                                                                    | spare P            | art Receipt         |                           |                       |
| Receiving       | No.                                                                                                    |                    |                     | Receiving Date            |                       |
| neceiving       |                                                                                                    |                    |                     | Necening Date             |                       |
| P/R             | No                                                                                                    |                    |                     |                           |                       |
| Spare Part Code | Spare Part Name                                                                                                | Location Quantity  | UOM Cost/Unit (ATS) | Exchg_Rate Cost/Unit (THE | 3) Total Amount (THB) |
|                 | ·                                                                                                    |                    | ·                   |                           |                       |
|                 | · ·                                                                                                    |                    |                     |                           |                       |
| I               |                                                                                                    |                    |                     |                           |                       |
|                 |                                                                                                    |                    |                     |                           |                       |
|                 |                                                                                                    |                    |                     |                           |                       |
| Remark          |                                                                                                    |                    |                     |                           |                       |
|                 |                                                                                                    |                    |                     | 22 5                      |                       |
|                 | Save                                                                                                    | New                | Delete              | Print Exit to Mair        | i Menu                |
| lecord: 14      | 1 • • • • • • of                                                                                               |                    |                     |                           | 1.1                   |
| form View       | Constraints and a second second second second second second second second second second second second second s |                    |                     |                           | INUM I                |
|                 |                                                                                                    |                    |                     |                           |                       |

Figure G.12. Spare Part Receipt Screen

|                               | Contraction of the Internet of the | ess - Spare Part<br>w Insert Format | Transfer<br>Records Tools Wind | ow Help     |                     |            | 3 <b>D</b> d <b>D</b> d 4 | ×88×<br>×8- |
|-------------------------------|------------------------------------|-------------------------------------|--------------------------------|-------------|---------------------|------------|---------------------------|-------------|
|                               |                                    |                                     |                                |             | <b>&gt;* &gt;</b> X | ē          | /a• №                     |             |
| .0                            |                                    |                                     | Spare Pa                       | rt Transfer | List                |            |                           |             |
|                               | STL N                              | lumber                              |                                |             |                     | STL Date   |                           |             |
|                               | Item                               | Spare Part Code                     | Spare Part Name                | Quantity    |                     | IRL Number | Remark                    |             |
|                               |                                    | <br>                                |                                |             |                     | [          | :<br>                     |             |
|                               |                                    |                                     |                                |             | [                   |            |                           |             |
|                               |                                    | []                                  |                                |             |                     |            |                           |             |
|                               |                                    |                                     |                                |             |                     |            |                           |             |
|                               | Trar                               | nsfer by                            |                                | T           | ansfer To           |            | E                         |             |
|                               |                                    | Save                                | New                            | Delete      |                     | Print      | Exit to Main Menu         |             |
| Record: <u>1</u><br>Form View | -                                  | 1 • •                               | 1 [▶*] of 1                    |             |                     |            |                           | L.          |

Figure G.13. Spare Part Transfer List Screen

| a Mic    |                   | cess - Spare Part Rel |                                                 |                         |            | <u> S S S S S S S S S S S S S S S S S S S</u> | 3 <u>-</u> 8× |
|----------|-------------------|-----------------------|-------------------------------------------------|-------------------------|------------|-----------------------------------------------|---------------|
| Ele      | ******            | •                     | ecords <u>I</u> ools <u>W</u> indow <u>H</u> el |                         | 1 .        | =1.c.l.el                                     | <u>_[5] ×</u> |
| <u>N</u> |                   | 0.17 2.00 6           |                                                 | ā ⊻ <b>M</b> **  *      | <u>× (</u> |                                               |               |
|          |                   |                       | Spare P                                         | art Return              |            |                                               |               |
|          | ltem Re           | eturn List No         |                                                 |                         | Date Re    | turned                                        |               |
|          | Item              | Spare Part Code       | Spare Part Name                                 | Quantity                | ИОМ        | Reason                                        |               |
|          | J                 | ]                     |                                                 |                         |            | · · · · · · · · · · · · · · · · · · ·         |               |
|          |                   |                       |                                                 |                         |            |                                               |               |
|          | J                 |                       |                                                 | VERd                    |            |                                               |               |
|          |                   | <u></u>               |                                                 | VILIO                   |            |                                               |               |
| Record   | k <u>14 ( * )</u> | Save                  | New                                             | Delete                  | Pint       | Exit to Main Menu                             |               |
| Form V   | /iew              |                       |                                                 |                         |            | I NU                                          | M             |
|          |                   | F                     | igure G.14. S                                   | pare Part I<br>ยาลัยอัจ | Return Sc  | reen                                          |               |

| Microsoft Access - Physical Inventory Menu : Form   | - IS ON HOOS - BX                        |
|-----------------------------------------------------|------------------------------------------|
| E Edit ⊻iew Insert Format Becords Iools Window Help | X                                        |
|                                                     | <u>□</u> / <u>a</u> · <u></u> <u></u> {? |
| Inventory Control System for Crush                  |                                          |
| Check Physical Inventory Men                        |                                          |
|                                                     |                                          |
| Enter Physical Inventory Cou                        | ints                                     |
| Result of Physical Inventory                        | Report .                                 |
| Post Difference                                     |                                          |
| Exit to Main Menu                                   |                                          |
|                                                     | THAIL                                    |
| Record: 14 1 1 1 1 1 1 1 of 1                       |                                          |
| Form View                                           |                                          |

Figure G.15. Check Physical Inventory Menu Screen

|          |            |                                        | ical Inventory Counts | 11 1                                  |                   | h⊿i∄∎(()§  | X<br> |
|----------|------------|----------------------------------------|-----------------------|---------------------------------------|-------------------|------------|-------|
| Ele      |            | ew insent romat<br>10. ♥ X P           | Becords Iools Window  |                                       | <b>同</b> ] 個-     | <b>k</b> ? | 크미스   |
| -0       | <u></u>    | <u>den en al contra de angeorianem</u> |                       | sical Inventory                       |                   |            |       |
|          |            | ment No                                |                       |                                       | Document Date     |            |       |
|          | Refere     | ence No                                |                       |                                       |                   |            |       |
|          |            | Remark                                 |                       | · · · · · · · · · · · · · · · · · · · | u.                |            |       |
|          | Item       | Spare Part Code                        | Spare Part Name       | Location                              | Count Qty         | UOM        |       |
|          |            | <br>                                   |                       | NERSI                                 |                   |            |       |
|          |            | I                                      |                       |                                       |                   | ,          |       |
|          |            |                                        |                       |                                       |                   |            |       |
|          |            | I                                      |                       |                                       |                   |            |       |
|          |            | ,<br>[]                                |                       |                                       |                   |            |       |
| Record   | 10   3   I | Save                                   | Cancel                | Delete                                | Exit to Main Menu |            |       |
| Form Vie |            | 1 2 12                                 |                       |                                       |                   | ้าไป       | ML ML |
|          |            |                                        |                       |                                       |                   |            |       |
|          |            |                                        | *                     |                                       | *                 |            |       |
|          |            | Figure                                 | G.16. Enter           | Physical Inver                        | ntory Counts      | Screen     |       |
|          |            |                                        | ~75                   | ทยาลัยอัล                             |                   |            |       |

| Q 1                  | ticrosoft Access               | - Report Menu : Form               |                  | - BX                              |
|----------------------|--------------------------------|------------------------------------|------------------|-----------------------------------|
| 8                    | <u>File E</u> dit <u>V</u> iew | Insert Format Records Tools Window | <u>H</u> elp     | <u>X</u>                          |
| R                    | · 860                          | 😻 🔏 🖻 🕮 💉 🖂 24 34 🕉                | · [2] [4] [** ]* |                                   |
| •                    |                                | Inventory Control                  | -                |                                   |
|                      |                                | Inventor                           | y Reports Men    | u                                 |
|                      |                                | Spare Parts List Report            |                  | Inventory Cost Report             |
|                      |                                | Inventory Reserve Report           |                  | Inventory Quantity Balance Report |
|                      |                                | Inventory Reorder Report           | NER.             | Stock Take Difference Report      |
|                      |                                | Inventory Receipt Report           |                  | Minimum Planning Report           |
|                      |                                | Reserve Receipt Report             |                  | Maximum Planning Report           |
|                      | . 🧾                            | Inventory Issue Report             |                  | ABC Analysis Report               |
|                      |                                | Inventory Return Report            |                  | Exit to Main Menu                 |
|                      | 1                              |                                    | Ext              |                                   |
| · · · gebuildetebete | ord: 14 4                      | 1 <u>→ N →</u> of 1                |                  |                                   |
|                      |                                |                                    |                  |                                   |
|                      |                                |                                    |                  |                                   |

Figure G.17. Inventory Reports Menu Screen

### APPENDIX H

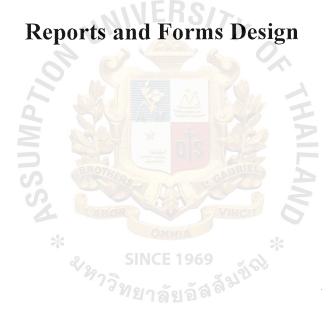

Spare Parts List Report

As of October 31, 1998

| Spare Part Code | Spare Part Name | Type       | Stock Balance | MOU | Dimension | Weight | Location |
|-----------------|-----------------|------------|---------------|-----|-----------|--------|----------|
| 02874200        | Washer*037      | CC102      | 18,000        | st  |           | 100 kg | A1       |
| 43054549        | Fastening Ring  | CC102      | 1,000         | st  | 20XD367   | 750 kg | A2       |
| 43087900        | Stripper Ring   | CC102      | 1,000         | st  | 16XD280   |        | A3       |
|                 | รเ<br>วิทะ      | a state    |               |     |           |        |          |
| 01297700        | Clamping Sleeve | STE120X100 | E 25          | pcs |           | 23 kg  | B1       |
| 02645200        | Split Pin       | STE120X100 |               | bcs |           |        | B2       |
| 36034849        | End Cap         | STE120X100 | 5 2           | bcs | 115XD355  | 33 kg  | B3       |
| 37015849        | Vee Belt Pulley | STE120X100 | QX            | bc  | 320XD1800 | 860 kg | B4       |
| 37043749        | Lock Nut        | STE120X100 | 8             | pcs | 317XD400  | 16 kg  | B5       |
|                 | 1               |            |               |     |           |        |          |

ABAC GRADUATE SCHOOL LIBRARY

Figure H.1. Spare Parts List Report

**Inventory Reserve Report** 

Daily Ended October 31, 1998

| Spare Part Code | Spare Part Name        | Reserve Quantity | MON | Date Required | Reserve No. |
|-----------------|------------------------|------------------|-----|---------------|-------------|
| 00031400        | Filter Element         | 1                | pc  | 15-Nov-98     | 0010        |
| 00103100        | Pressure Gauge 0-4 Bar |                  | pcs | 10-Nov-98     | 0010        |
| 00322800        | Level Switch           | Ward.            | pc  | 15-Nov-98     | 0010        |
|                 | 231                    |                  | N   |               |             |

Figure H.2. Inventory Reserve Report ทยาลัยอัสลั<sup>ม</sup>ปัต

Ty

Inventory Reorder Report

For Week Ended October 31, 1998

| Spare Part Code | Spare Part Name        | Reorder Qty | NOM | Price/Unit (ATS) | Total Amount | Date Required | P/R No. |
|-----------------|------------------------|-------------|-----|------------------|--------------|---------------|---------|
| 00031400        | Filter Element         | 30          | pcs | 203              | 6,090        | 15-Nov-98     | 00102   |
| 00103100        | Pressure Gauge 0-4 Bar | 20 88       | pcs | IP7/0_353        | 7,060        | 10-Nov-98     | 00102   |
| 00337800        | Level Switch           | e 10        | bcs | 1,673            | 16,730       | 15-Nov-98     | 00102   |
| 03433300        | V-Belt                 | 20          | bcs | 191              | 3,820        | 30-Nov-98     | 00103   |
| 25860500        | Glyd Ring              | N 10        | pcs | 1,330            | 13,330       | 30-Nov-98     | 00103   |
| 27286500        | Temperature Control    | 196         | pcs | 7,618            | 38,090       | 30-Nov-98     | 00103   |
| 40007800        | Gear Ring              | × 0 10      | pcs | 01               | 00L          | 30-Nov-98     | 00103   |
|                 |                        | 9 8<br>*    | 3   | - O.             |              |               |         |

Figure H.3. Inventory Reorder Report

# Inventory Receipt Report

### As of October 31, 1998

| Date      | Spare Part Code | Spare Part Name   | Location          | Reorder     | Qty Received | Qty UnReceived           | MOU   | P/R #  | Cost/Unit           | Total Amount |
|-----------|-----------------|-------------------|-------------------|-------------|--------------|--------------------------|-------|--------|---------------------|--------------|
| 15-Oct-98 | 00031300        | Return Oil Filter | R8                | 20          | 10           | 10                       | bcs   | 00100  | 1,094.74            | 10,947.40    |
| 15-Oct-98 | 01314800        | O-Ring            | 03                | 15          | NNL          | 0                        | bcs   | 00100  | 12.70               | 190.50       |
| 15-Oct-98 | 02996800        | Hydraulic Ntg     | H7 <b>*</b>       | 10          | 10           | 0 0                      | bcs   | 00100  | 706.12              | 7,061.20     |
| 30-Oct-98 | 40017500        | Manometer         | M2                | 10          | 10           | 0                        | bcs   | 00101  | 896.62              | 8,966.20     |
|           |                 |                   |                   | HERS        |              |                          | Total | Amount | Total Amount in THB | 27,165.30    |
|           |                 | a.](              | อ<br>INC<br>ยาส   |             |              |                          |       |        |                     |              |
|           |                 |                   | ทพ<br>E 1<br>ฉังเ |             |              | R                        |       |        |                     |              |
|           |                 |                   |                   | Figure H.4. | Inventory R  | Inventory Receipt Report |       |        |                     |              |
|           |                 |                   |                   |             |              | 17                       |       |        |                     |              |
|           |                 |                   |                   |             |              | 7                        |       |        |                     |              |
|           |                 |                   | 66                |             |              |                          |       |        |                     |              |
|           |                 |                   | *                 |             |              |                          |       |        |                     |              |

105

Date : 25-Oct-98

# Maschinenfabrik Lizen (Thailand) Co., Ltd.

## **Reserve Receipt Report**

| Date      | Spare Part Code | Spare Part Name   | Qty Received | Reserve Qty | MOU | Reserve No. |
|-----------|-----------------|-------------------|--------------|-------------|-----|-------------|
| 25-Oct-98 | 00031300        | Return Oil Filter | 10           | 2           | bcs | 0010        |
| 25-Oct-98 | 40017500        | Manometer *       | 1010         | 1           | bcs | 1100        |

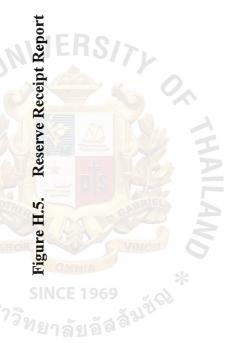

### **Inventory Issue Report**

### As of October 31, 1998

| Issue Date | Spare Part Code | Spare Part Name   | Quantity | UOM | IRL Number |
|------------|-----------------|-------------------|----------|-----|------------|
| 15-Oct-98  | 00031300        | Return Oil Filter | 1        | рс  | 0090       |
| 20-Oct-98  | 00337800        | Level Switch      | 2        | pcs | 0090       |
| 25-Oct-98  | 03433300        | V-Belt            | 3        | pcs | 0091       |
| 27-Oct-98  | 25860500        | Glyd Ring         | 1        | pc  | 0092       |
| 30-Oct-98  | 40017500        | Manometer         | / > 1    | pc  | 0092       |
|            |                 |                   | 0        |     |            |
|            | 710             |                   | Ro       | X   |            |
| ·          | d l             |                   | YAC.     | A   |            |
|            | 5               |                   | Caner.   | F   |            |
|            | S,              | A Star            | 300      | X   |            |

Figure H.6. SINCE 1969 Inventory Issue Report

.

Maschinenfabrik Lizen (Thailand) Co., Ltd.

# Inventory Return Report

### As of October 31, 1998

| 25-Oct-98         00031300         Return Oil Filter         1         pc         1,094.74         1,094.74         0001         Damaged           30-Oct-98         00337800         Level Switch         2         pcs         4,249.42         8,498.84         0001         Wrong Item | Date      | Spare Part Code Spare Part N | Spare Part Name   | Quantity   | MOU | Cost/Unit | Total Amount | UOM Cost/Unit Total Amount Item Return List # | Reason     |
|----------------------------------------------------------------------------------------------------|-----------|------------------------------|-------------------|------------|-----|-----------|--------------|-----------------------------------------------|------------|
| 00337800 Level Switch 2 pcs 4,249.42 8,498.84                                                                                                    | 25-Oct-98 | 00031300                     | Return Oil Filter | 1          | bc  | 1,094.74  | 1,094.74     | 0001                                          | Damaged    |
|                                                                                                    | 30-Oct-98 |                              | Level Switch      | * 253<br>* | bcs | 4,249.42  | 8,498.84     | 0001                                          | Wrong Item |

9,593.58

Figure H.7. Inventory Return Report

### **Inventory Cost Report**

### As of October 1st, 1998

| Spare Part Code | Spare Part Name    | UOM     | Average Cost/Unit (THB) |
|-----------------|--------------------|---------|-------------------------|
| 00031300        | Return Oil Filter  | pc      | 1,094.74                |
| 00337800        | Level Switch       | pc      | 4,249.42                |
| 01314800        | O-Ring             | рс      | 12.70                   |
| 02996800        | Hydraulic Ntg      | pc      | 706.12                  |
| 03433300        | V-Belt             | Spc     | 485.14                  |
| 25860500        | Glyd Ring          | pc      | 3,378.20                |
| 40017500        | Manometer          | pc      | 896.62                  |
|                 | d som              |         | HP                      |
|                 | UN CHI             | IS TO   |                         |
|                 | SS SKIN            | Te Off  |                         |
|                 | CABOR OMN          | A       |                         |
|                 | SINCE 1            | 969     | Ch.                     |
|                 | <i>ชาวิ</i> ทยาลัย | ลัสล์วิ | >                       |

### Figure H.8. Inventory Cost Report

# Inventory Quantity Balance Report

As of October 31, 1998

| Spare Part Code | Spare Part Name   | MOU | Stock Balance | Reserve Qty | Reorder Qty | Reserve Qty Reorder Qty Available Balance |
|-----------------|-------------------|-----|---------------|-------------|-------------|-------------------------------------------|
| 00031300        | Return Oil Filter | bcs | 6             | 0           | 0           | 6                                         |
| 01297700        | Clamping Sleeve   | bcs | SUMP75        | 5           | 10          | 10                                        |
| 02645200        | Split Pin         | bcs | 24 A 19 4     |             | 0           | 3                                         |
| 36034849        | End Cap           | pcs | 5             | 2           | 10          | 13                                        |
| 37015849        | Vee Belt Pulley   | pcs |               |             | 15          | 16                                        |
| 37043749        | Lock Nut          | pcs | 8             | o<br>RS     | 10          | 18                                        |
| 00337800        | Level Switch      | bcs | and the T     | 0           | 0           | 7                                         |
|                 |                   |     |               |             |             |                                           |

Figure H.9. Inventory Quantity Balance Report

# Stock Take Difference Report

### As of June 30, 1998

| Item | Location No. | Item Location No. Spare Part Code | Spare Part Name  | MOU | UOM Stock Balance Count Qty Difference Qty | Count Qty | Difference Qty |
|------|--------------|-----------------------------------|------------------|-----|--------------------------------------------|-----------|----------------|
| 1    | B1           | 01297700                          | Clamping Sleeve  | bcs | 5                                          | 5         | 0              |
| 2    | B2           | 02645200                          | Split Pin Source | pcs | 4                                          | 4         | 0              |
| 3    | B3           | 36034849                          | End Cap          | pcs | 5                                          | 3         | 2              |
| 4    | B4           | 37015849                          | Vee Belt Pulley  | bcs | 1                                          | 1         | 0              |
| 5    | B5           | 37043749                          | Lock Nut         | bcs | 8<br>VE                                    | 8         | 0              |
|      |              | 121                               |                  | 6   | F                                          |           |                |

# Figure H.10. Stock Take Difference Report

111

**Minimum Planning Report** 

For Week Ended October 31, 1998

| Spare Part Code | Spare Part Name   | MOU | Min_Qty | Stock Balance Reorder Qty | Reorder Qty |
|-----------------|-------------------|-----|---------|---------------------------|-------------|
| 01297700        | Clamping Sleeve   | bcs | 3       | 5                         | 0           |
| 02645200        | Split Pin *       | bcs | 10      | 4                         | 9           |
| 36034849        | End Cap           | bcs | 10      | 5                         | 5           |
| 37015849        | Vee Belt Pulley S | bcs | 2       |                           | 4           |
| 37043749        | Lock Nut          | bcs | S<br>EE | 8                         | 0           |
|                 | 969<br>1969       |     | IS/     |                           |             |

Figure H.11. Minimum Planning Report

112

**Maximum Planning Report** 

# For Week Ended October 31, 1998

| Spare Part Code | Spare Part Name | MOM | Max_Qty | Stock Balance | Over Qty |
|-----------------|-----------------|-----|---------|---------------|----------|
| 01297700        | Clamping Sleeve | bcs | 5       | 5             | 0        |
| 02645200        | Split Pin *     | bcs | 20      | 4             | 0        |
| 36034849        | End Cap         | pcs | 20      | 5             | 0        |
| 37015849        | Vee Belt Pulley | bcs | 10      | 1             | 0        |
| 37043749        | Lock Nut        | pcs | S<br>S  | 8             | ŝ        |
|                 | 969<br>10 10 10 |     | IS/     |               |          |

Figure H.12. Maximum Planning Report

OK THAILAND

### ABC Analysis Report

### As of October 31, 1998

| Spare Part Code | Spare Part Name | Issue Quantity | UOM | ABC Class |
|-----------------|-----------------|----------------|-----|-----------|
| 01297700        | Clamping Sleeve | 20             | pcs | А         |
| 02645200        | Split Pin       | 14             | pcs | А         |
| 36034849        | End Cap         | 12             | pcs | А         |
| 00031400        | Filter Element  | 8              | pcs | В         |
| 37015849        | Vee Belt Pulley | RS/2, 5        | pcs | В         |
| 37043749        | Lock Nut        | 0              | рс  | С         |
|                 | 0               |                |     |           |
|                 |                 | 400            | H   |           |
|                 | UN              | DIS TOE        | 2   |           |
|                 | S S             | 55 82 15       | AN  |           |
|                 | ABOR            | MINIA VINCIT   | 6   |           |

SINCE 1969 🧠

Figure H.13. ABC Analysis Report

### Spare Part Transfer List

Delivered To:

Sales & Marketing Dept.

No: STL 0099 Date: 25-Oct-98

pc

IRL No.

0090

Spare Part Code Spare Part Name Quantity UOM Item 1 00031300 Return Oil Filter 1

| 2 | 03433300 | V - Belt               | 3        | pcs | 0090 |
|---|----------|------------------------|----------|-----|------|
|   |          |                        |          |     |      |
|   |          |                        |          |     |      |
|   |          | MED.C                  |          |     |      |
|   |          |                        |          |     |      |
|   |          |                        | 6 0      |     |      |
|   |          |                        |          |     |      |
|   | 1        |                        |          |     |      |
|   | Ň        |                        |          | P   |      |
|   | D        |                        |          |     |      |
|   | S        | UN BELLEN              |          | 2   |      |
|   | 4        | LABOR                  | NINCIT ( | 5   |      |
|   | *        | OMNIA                  | *        |     |      |
|   |          | SINCE 19               | 59       |     |      |
|   |          | <sup>/วท</sup> ยาลัยอั | ลลิษ     |     |      |
|   |          |                        |          |     |      |

Delivered By

Received By

Figure H.14. **Spare Part Transfer List**  **Purchase Requisition** 

P/R No. P/R 0100

Department Name : Inventory Dept

| 1              | Snare Part Name         | Ouantity            | TIOM                | Drice/I Init        | Total Amount              |
|----------------|-------------------------|---------------------|---------------------|---------------------|---------------------------|
| opar a mr oaad | Shurt 1 mil Shure       | Zumny               | MOO                 | TIVE OTT            |                           |
| 00031400       | Filter Element          | 30                  | PCS                 | 203                 | 6,090                     |
| 00103100       | e (                     | 20                  | PCS                 | 353                 | 7,060                     |
|                |                         | <b>b</b> 10         | PCS                 | 1,673               | 16,730                    |
|                |                         |                     |                     |                     |                           |
|                |                         | :                   | ÷                   |                     |                           |
|                | 200                     |                     |                     |                     |                           |
|                |                         |                     |                     |                     |                           |
|                | SIN 81                  |                     | V                   |                     |                           |
|                | CE a                    |                     | EI                  |                     |                           |
|                | 19<br>ยอั               |                     |                     | 1                   |                           |
|                | ୨୨<br>ର <sup>ିଙ୍କ</sup> |                     |                     | +                   |                           |
|                |                         | T                   | otal Amount in      | ATS                 | 29,880                    |
|                |                         | 0                   | ¢.                  | Appr                | Approval by               |
|                | VAILANS                 |                     |                     |                     |                           |
|                | Requested by / Date     |                     |                     | Department 1        | Department Manager / Date |
|                |                         | Requested by / Date | Requested by / Date | Requested by / Date | Requested by / Date       |

Figure H.15. Purchase Requisition

ABAC CRADUATE SCHOOL LIBRARY

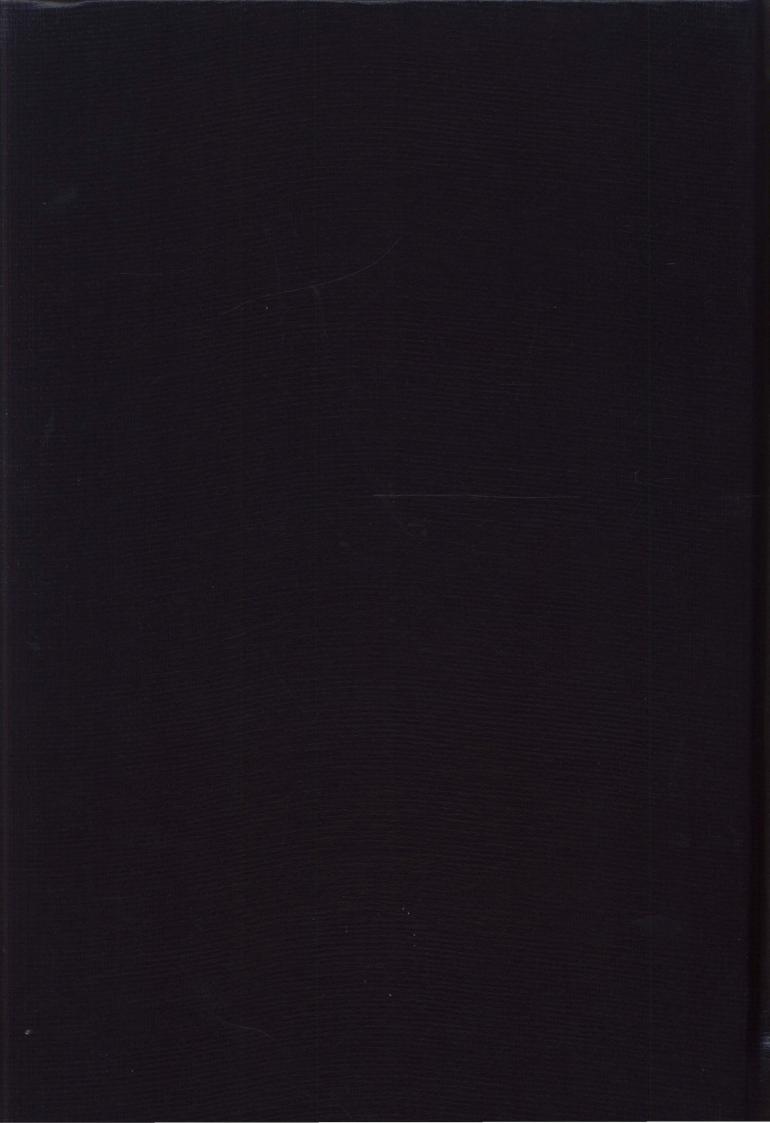